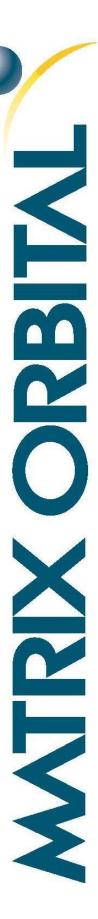

# GLK24064R-25-1U/GLT24064R-1U

Including GLK24064R-25-1U-USB, GLK24064R-25-1U-422, GLT24064R-1U-USB, and GLT24064R-1U-422

## **Technical Manual**

Revision 1.6

PCB Revision: 1.0 or Higher

Firmware Revision: 8.1 or Higher

# **Revision History**

| Revision | Date              | Description                                                  | Author  |
|----------|-------------------|--------------------------------------------------------------|---------|
| 1.6      | May 21, 2014      | Revision to Command for Firmware Revision 8.5                | Martino |
| 1.5      | March 12, 2014    | Revision and correction to Colour in Ordering Options        | Martino |
| 1.4      | September 9, 2013 | Corrected Scripted Button/Key and Keypad Brightness Commands | Clark   |
| 1.3      | July 11, 2013     | Updated Data Packet Size Definitions                         | Clark   |
| 1.2      | December 13, 2012 | Added Firmware 8.4 Commands                                  | Clark   |
| 1.1      | October 13, 2011  | Added Standard Version and Firmware 8.3 Commands             | Clark   |
| 1.0      | March 24, 2011    | Initial Release                                              | Clark   |

# Contents

| 1 Introduction                      | 1  |
|-------------------------------------|----|
| 2 Quick Connect Guide               | 2  |
| 2.1 Available Headers               | 2  |
| 2.2 Standard Module                 | 3  |
| Recommended Parts                   | 3  |
| Serial Connections                  | 3  |
| I <sup>2</sup> C Connections        | 4  |
| 2.3 USB Module                      | 5  |
| Recommended Parts                   | 5  |
| USB Connections                     | 5  |
| 2.4 RS422 Module                    | 6  |
| RS422 Connections                   | 6  |
| 3 Software                          | 7  |
| 3.1 MOGD#                           | 7  |
| 3.2 Firmware Upgrade                | 8  |
| 3.3 Application Notes               | 8  |
| 4 Hardware                          | 9  |
| 4.1 Standard Model                  | 9  |
| Extended Communication/Power Header | 9  |
| Serial DB9 Connector                | 9  |
| Power Through DB9 Jumper            | 10 |
| Protocol Select Jumpers             | 10 |
| Hardware Lock                       | 10 |
| 4.2 USB Model                       | 11 |
| Mini USB Connector                  | 11 |
| Alternate USB Header                | 11 |
| Alternate Power Connector           | 11 |
| 4.3 RS422 Model                     | 12 |
| RS422 Header                        | 12 |
| Alternate Power Connector           | 12 |

|   | 4.4 GLK Model              | 13 |
|---|----------------------------|----|
|   | Keypad Header              | 13 |
|   | 4.5 GLT Model              | 14 |
|   | Touch Screen               | 14 |
|   | Coordinate Mode            | 14 |
|   | Region Mode                | 14 |
|   | 4.6 Common Features        | 15 |
|   | General Purpose Outputs    | 15 |
|   | Dallas One-Wire Connector  | 15 |
| 5 | Troubleshooting            | 16 |
|   | 5.1 Power                  | 16 |
|   | 5.2 Display                | 16 |
|   | 5.3 Communication          | 17 |
|   | 5.4 Manual Override        | 17 |
| 6 | Commands                   | 18 |
|   | 6.1 Communication          | 18 |
|   | 6.2 Text                   | 20 |
|   | 6.3 Drawing                | 22 |
|   | 6.4 Fonts                  | 27 |
|   | Font File Creation         | 28 |
|   | 6.5 Bitmaps                | 30 |
|   | Bitmap File Creation       | 31 |
|   | Bitmap Masking             | 32 |
|   | 6.6 9-Slices               | 33 |
|   | 9-Slice File Creation      | 34 |
|   | 6.7 Animations             | 35 |
|   | Animation File Creation    | 36 |
|   | 6.8 General Purpose Output | 37 |
|   | 6.9 Dallas One-Wire        | 38 |
|   | 6.10 Piezo Buzzer          | 39 |
|   | 6.11 Keypad                | 40 |
|   | 6.12 Touchpad              | 42 |
|   |                            |    |

| 6.13 Display Functions45           |  |
|------------------------------------|--|
| 6.14 Scripting                     |  |
| 6.15 Filesystem                    |  |
| File Transfer Protocol50           |  |
| XModem Transfer Protocol51         |  |
| 6.16 Data Security53               |  |
| 6.17 Miscellaneous54               |  |
| 7 Appendix                         |  |
| 7.1 Command Summary56              |  |
| 7.1 Block Diagram61                |  |
| 7.2 Environmental Specifications61 |  |
| 7.3 Electrical Tolerances61        |  |
| 7.4 Dimensional Drawings62         |  |
| 7.1 Optical Characteristics        |  |
| 8 Ordering                         |  |
| 8.1 Part Numbering Scheme64        |  |
| 8.2 Options64                      |  |
| 8.3 Accessories65                  |  |
| 9 Definitions 67                   |  |
| 10 Contact67                       |  |

## 1 Introduction

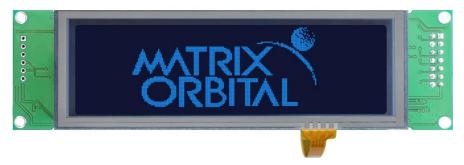

Figure 1: GLT24064R-1U-TCI Display

The GLK24064R-25-1U/GLT24064R-1U is an intelligent graphic liquid crystal display engineered to quickly and easily add an elegant creativity to any application. In addition to the RS232, TTL and I2C protocols available in the standard model, USB and RS422 communication models allow the GLK24064R-25-1U/GLT24064R-1U to be connected to a wide variety of host controllers. Communication speeds of up to 115.2kbps for serial protocols and 100kbps for I<sup>2</sup>C ensure lightning fast text and graphic display.

The simple command structure permits easy software control of many settings including backlight brightness, screen contrast, and baud rate. On board memory provides a whopping 256KB of customizable fonts and bitmaps to enhance the graphical user experience.

User input on the GLK24064R-25-1U is available through a five by five matrix style keypad, or a resistive touch overlay on the GLT24064R-1U. Six general purpose outputs provide simple switchable five volt sources on each model. In addition, a versatile Dallas One-Wire header provides a communication interface for up to thirty-two devices.

The versatile GLK24064R-25-1U/GLT24064R-1U, with all the features mentioned above, is available in a variety of colour, voltage, and temperature options to suit almost any application.

# 2 Quick Connect Guide

## 2.1 Available Headers

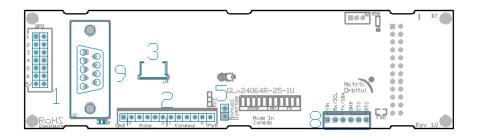

Figure 2: GLK24064R-25-1U/GLT24064R-1U Standard Module Header Locations

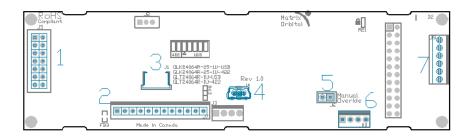

Figure 3: GLK24064R-25-1U/GLT24064R-1U USB and RS422 Model Header Locations

Table 1: List of Available Headers

| # | Header                                 | Mate                  | Population              |
|---|----------------------------------------|-----------------------|-------------------------|
| 1 | GPO Header                             | None Offered          | All Models              |
| 2 | Keypad Header                          | KPP4x4                | GLK Model Only          |
| 3 | Touch Connector                        | Touch Panel           | GLT Model Only          |
| 4 | Mini USB Connector                     | EXTMUSB3FT/INTMUSB3FT | USB Model Only          |
| 5 | Alternate Manual Override              | Jumper                | GLT Model Only          |
| 6 | Alternate Power Connector              | PCS                   | 422 and USB Models Only |
| 7 | RS422 Terminal Block                   | 16-30 AWG Wire        | 422 Model Only          |
| 8 | Extended Communication/Power Connector | ESCCPC5V/BBC          | Standard Model Only     |
| 9 | DB9 Serial Header                      | CSS1FT/CSS4FT         | Standard Model Only     |

## 2.2 Standard Module

The standard version of the GLK24064R-25-1U/GLT24064R-1U allows for user configuration of two common communication protocols. First, the unit can communicate using serial protocol at either RS323 or TTL voltage levels. Second, it can communicate using the Inter-Integrated Circuit connect, or I<sup>2</sup>C protocol. Connections for each protocol can be accessed through the four pin Communication/Power Header as outlined in the Serial Connections and I<sup>2</sup>C Connections sections below.

#### **Recommended Parts**

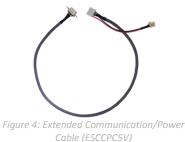

The most common cable choice for any standard Matrix Orbital display, the Extended Communication/ Power Cable offers a simple connection to the unit with familiar interfaces. DB9 and floppy power headers provide all necessary input to drive your display.

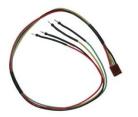

Figure 5: Breadboard Cable (BBC)

For a more flexible interface to the GLK24064R-25-1U/GLT24064R-1U, a Breadboard Cable may be used. This provides a simple four wire connection that is popular among developers for its ease of use in a breadboard environment.

## **Serial Connections**

Serial protocol provides a classic connection to the GLK24064R-25-1U/GLT24064R-1U. The Extended Communication/Power Cable is most commonly used for this set up as it provides connections for DB9 serial and floppy power cables. To place your board in Serial mode, adhere to the steps laid out below.

- 1. Set the Protocol Select jumpers.
  - RS232: Connect the five jumpers\* in the 232 protocol box with the zero ohm jumper resistors provided or an alternate wire or solder solution.
  - TTL: Connect the four jumpers\* in the TTL protocol box.

\*Note: Jumpers must be removed from all protocol boxes save for the one in use.

#### 2. Make the connections.

- a. Connect the six pin female header of the Extended Communication/Power Cable to the Communication/Power Header of your GLK24064R-25-1U/GLT24064R-1U.
- b. Insert the male end of your serial cable to the corresponding DB9 header of the Extended Communication/Power Cable and the mate the female connector with the desired communication port of your computer.
- c. Select an unmodified floppy cable from a PC power supply and connect it to the power header of the Communication/Power Cable.

#### 3. Create.

 MOGD# or a terminal program will serve to get you started, and then you can move on with your own development. Instructions for the former can be found below and a variety of application notes are available for the latter at <a href="https://www.matrixorbital.ca/appnotes">www.matrixorbital.ca/appnotes</a>.

## I<sup>2</sup>C Connections

A more advanced connection to the GLK24064R-25-1U/GLT24064R-1U is provided by the I<sup>2</sup>C protocol setting. This is best accomplished using a breadboard and the Breadboard Cable. Power must be supplied from your breadboard or another external source. To dive right into your application and use the GLK24064R-25-1U/GLT24064R-1U in I<sup>2</sup>C mode, get started with the guidelines below.

- 1. Set the Protocol Select switches.
  - I<sup>2</sup>C: Ensure that the two I<sup>2</sup>C jumpers in the corresponding protocol box are connected while all others are open.
- 2. Make the connections.
  - a. Connect the Breadboard Cable to the Communication/Power Header on your GLK24064R-25-1U/GLT24064R-1U and plug the four leads into your breadboard. The red lead will require power, while the black should be connected to ground, and the green and yellow should be connected to your controller clock and data lines respectively.
  - b. Pull up the clock and data lines to five volts using a resistance between one and ten kilohms on your breadboard.

#### 3. Create.

• This time you're on your own. While there are many examples within the Matrix Orbital AppNote section, <a href="www.matrixorbital.ca/appnotes">www.matrixorbital.ca/appnotes</a>, too many controllers and languages exist to cover them all. If you get stuck in development, it is possible to switch over to another protocol on the standard board, and fellow developers are always on our forums for additional support.

## 2.3 USB Module

The GLK24064R-25-1U-USB/GLT24064R-1U-USB offers a single USB protocol for easy connection to a host computer. The simple and widely available protocol can be accessed using the on board mini B style USB connector as outlined in the USB Connections section.

#### **Recommended Parts**

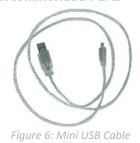

(EXTMUSB3FT)

The External Mini USB cable is recommended for the GLK24064R-25-1U-USB/GLT24064R-1U-USB display. It will connect to the miniB style header on the unit and provide a connection to a regular A style USB connector, commonly found on a PC.

#### **USB Connections**

The USB connection is the quickest, easiest solution for PC development. After driver installation, the GLK24064R-25-1U-USB/GLT24064R-1U-USB will be accessible through a virtual serial port, providing the same result as a serial setup without the cable hassle. To connect to your GLK24064R-25-1U-USB/GLT24064R-1U-USB please follow the steps below.

- 1. Set the Protocol Select jumpers.
  - USB: The GLK24064R-25-1U-USB/GLT24064R-1U-USB offers USB protocol only. Model specific
    hardware prevents this unit from operating in any other protocol, and does not allow other
    models to operate in USB. Protocol Select jumpers on the USB model cannot be moved.
- 2. Make the connections.
  - Plug the mini-B header of your External Mini USB cable into your GLK24064R-25-1U-USB/GLT24064R-1U-USB and the regular USB header into your computer USB jack.
- 3. Install the drivers.
  - a. Download the latest drivers at <a href="https://www.matrixorbital.ca/drivers">www.matrixorbital.ca/drivers</a>, and save them to a known location.
  - b. When prompted, install the USB bus controller driver automatically
  - c. If asked, continue anyway, even though the driver is not signed
  - d. When the driver install is complete, your display will turn on, but communication will not yet be possible.
  - e. At the second driver prompt, install the serial port driver automatically
  - f. Again, if asked, continue anyway
- 4. Create.
  - Use MOGD# or a terminal program to get started, and then move on with your own
    development. Instructions for the former can be found below and a number of application
    notes are available for the latter at www.matrixorbital.ca/appnotes.

## 2.4 RS422 Module

The GLK24064R-25-1U-422/GLT24064R-1U-422 provides an industrial alternative to the standard RS232 communication protocol. Rather than single receive and transmit lines, the RS422 model uses a differential pair for the receive and transmit signals to reduce degradation and increase transmission lengths. Power can be transmitted at distance to a -VPT module or supplied from the immediate vicinity to a regular or -V unit. RS422 signals are available in a six pin connector as described in the RS422 Connections section.

#### **RS422 Connections**

The GLK24064R-25-1U-422/GLT24064R-1U-422 provides a robust RS422 interface to the display line. For this interface, a series of six wires are usually screwed into the RS422 terminal block provided. An alternate header is also available to provide local power to a regular or -V unit. To connect to your GLK24064R-25-1U-422/GLT24064R-1U-422, adhere to the steps laid out below.

- 1. Set the Protocol Select jumpers.
  - RS422: The GLK24064R-25-1U-422/GLT24064R-1U-422 offers only RS422 protocol and does not require any jumper changes.
- 2. Make the connections.
  - a. Screw one wire; sized 16 to 30 on the American Wire Gauge, into each of the six terminal block positions. When local power is supplied, a floppy cable may link to the alternate power header.
  - b. Connect the Vcc wire to the positive terminal of your power supply and the GND terminal to the negative or ground lead to provide appropriate power as per Voltage Specifications.
  - c. Secure the A and B wires to your non-inverting and inverting output signals respectively, while attaching the Z and Y wires to your inverting and non-inverting inputs.

#### 3. Create

a. In a PC environment, MOGD# or a terminal program will serve to get you started. In addition, a variety of application notes are available online in a number of different languages to aid in the development of a host controller. Instructions for these programs can be found below and the simple C# example at <a href="https://www.matrixorbital.ca/appnotes">www.matrixorbital.ca/appnotes</a> is a great first programming reference.

## 3 Software

The multiple communication protocols available and simple command structure of the GLK24064R-25-1U/GLT24064R-1U means that a variety of applications can be used to communicate with the display. Text is sent to the display as a character string, for example, sending the decimal value 41 will result in an 'A' appearing on the screen. A single control character is also available. Commands are merely values prefixed with a special command byte, 254 in decimal.

Table 2: Reserved Control Characters

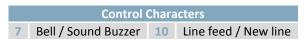

Once the correct communication port is identified, the following communication settings can be applied to communicate correctly with the GLK24064R-25-1U/GLT24064R-1U.

Table 3: Communication Settings

| BPS   | Data Bits | Parity | Stop Bits | Flow Control |
|-------|-----------|--------|-----------|--------------|
| 19200 | 8         | None   | 1         | None         |

Finally, with a communication port identified and correctly setup simple text strings or even command bytes can easily be transmitted to control your display.

#### 3.1 MOGD#

The Matrix Orbital Graphic Display interface, MOGD#, is offered as a free download from <a href="www.matrixorbital.ca/software/software\_graphic">www.matrixorbital.ca/software/software\_graphic</a>. It provides a simple graphical interface that allows settings, fonts, and bitmaps to be easily customised for any application.

While monochromatic bitmaps can easily be created in virtually any image editing program, MOGD# provides an extensive font generation suite to stylize your display to any project design. In addition to standard font wide modifications, character ranges can be specified by start and end values to eliminate unused symbols, and individual glyphs can be modified with a double click. Finally, text spacing can be tailored and a complete font library built with your Matrix Orbital graphic display.

Like uProject, MOGD# offers a scripting capability that provides the ability to stack, run, and save a series of commands. The most basic function is the Send Numeric tool which is used to transmit a string of values to the display to write text or execute a command.

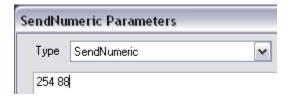

Figure 7: MOGD# Command Example

Again, the clear screen command is sent to a connected display, this time using the MOGD# Send Numeric function command style. Scripts can be run as a whole using the Play button from the toolbar or as single commands by selecting Step; once executed it must be Reset. Before issuing commands, it is a good idea to ensure communication with a display is successful using the autodetect button.

This program provides both a staging areas for your graphics display and a proving ground that will prepare it for any application environment.

## 3.2 Firmware Upgrade

Beginning with revision 8.1, the firmware of the GLK24064R-25-1U/GLT24064R-1U can be upgraded in the field. All firmware revisions can be installed using software found at www.matrixorbital.ca/software/GLT Series.

If it is necessary to forgo all current and future upgrades to the filesystem and subsequent commands, firmware revision 8.0 may be ordered as a part of a custom order. Please use the Contact section to request more information from the Matrix Orbital sales team.

## 3.3 Application Notes

Full demonstration programs and code are available for Matrix Orbital displays in the C# language from Simple C# AppNote Pack in the Application Note section at <a href="www.matrixorbital.ca/appnotes">www.matrixorbital.ca/appnotes</a>. Difficulty increases from beginner, with the Hello World program, to advanced with the Dallas One-Wire temperature reading application.

Many additional applications are available in a number of different programming languages. These programs are meant to showcase the capability of the display and are not intended to be integrated into a final design. For additional information regarding code, please read the On Code document also found on the support site.

## 4 Hardware

#### 4.1 Standard Model

#### **Extended Communication/Power Header**

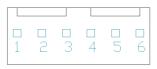

Figure 8: Extended Communication/Power Header

Table 4: Extended Communication/Power Pinout

| Pin | Function |
|-----|----------|
| 1   | Vcc      |
| 2   | Rx (SCL) |
| 3   | Tx (SDA) |
| 4   | Gnd      |
| 5   | CTS      |
| 6   | RTS      |

The Extended Communication/Power Header provides a standard connector for interfacing to the GLK24064R-25-1U/GLT24064R-1U. Voltage is applied through pins one and four of the four pin Communication/Power Header. Please ensure the correct voltage input for your display by referencing Voltage Specifications before connecting power. Pins two and three are reserved for serial transmission, using either the RS-232/TTL or clocking data through the I<sup>2</sup>C protocol, depending on what has been selected by the Protocol Select Jumpers. Pins five and six can be used for serial transmission hardware flow control, and are ignored for I<sup>2</sup>C communications. The Molex 22-04-1061 style header used can be mated to a number of connectors, a 22-01-1062 for example.

#### **Serial DB9 Connector**

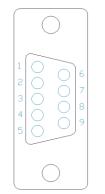

Figure 9: Serial DB9 Connector

Table 5: Serial DB9 Pinout

| Pin | Function |
|-----|----------|
| 2   | Tx       |
| 3   | Rx       |
| 5   | Gnd      |
| 7   | CTS      |
| 8   | RTS      |
| 9   | NC/Vcc*  |

The GLK24064R-25-1U/GLT24064R-1U provides a DB-9 Connector to readily interface with serial devices using EIA232 standard signal levels. It is also possible to communicate at TTL levels of 0 to +5V by setting the Protocol Select Jumpers to TTL. As an added feature it is also possible to apply power through pin 9 of the DB-9 Connector in order to reduce cable clutter. A standard male DB9 header will provide the perfect mate for this connector.

\*Note: Do not apply voltage through pin 9 of the DB-9 Connector AND through the Communication/Power Header at the same time.

## Power Through DB9 Jumper

In order to provide power through pin 9 of the DB-9 Connector you must connect the Power Through DB-9 Jumper labelled D, as illustrated below. This connection can be made using a zero ohm resistor, recommended size 0603, or a solder bridge. The GLK24064R-25-1U/GLT24064R-1U allows all voltage models to use the power through DB-9 option, see the Voltage Specifications for power requirements.

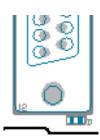

Figure 10: Power Through DB9 Jumper

#### **Protocol Select Jumpers**

The Protocol Select Jumpers provide the means necessary to toggle the GLK24064R-25-1U/GLT24064R-1U between RS-232, TTL and I<sup>2</sup>C protocols. As a default, the jumpers are set to RS-232 mode with solder jumps on the RS232 jumpers. In order to place the display module in I<sup>2</sup>C mode you must first remove the solder jumps from the RS232 jumpers and then place them on the I<sup>2</sup>C jumpers. The display will now be in I<sup>2</sup>C mode and have a default slave address of 80, unless changed with the appropriate command. Similarly, in order to change the display to TTL mode, simply remove the zero ohm resistors from the RS232 or I<sup>2</sup>C jumpers and solder them to the TTL jumpers.

#### **Hardware Lock**

The Hardware Lock allows fonts, bitmaps, and settings to be saved, unaltered by any commands. By connecting the two pads near the memory chip, designated R21, with a zero ohm resistor, the display will be locked. This supersedes the data lock command and cannot be circumvented by any software means. To unlock the display and make changes simply remove the jumper.

## 4.2 USB Model

#### Mini USB Connector

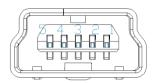

Figure 11: Mini USB Connector

Table 6: Mini USB Pinout

| Pin | Function |
|-----|----------|
| 1   | Vcc      |
| 2   | D-       |
| 3   | D+       |
| 5   | Gnd      |

The GLK24064R-25-1U-USB/GLT24064R-1U-USB comes with a familiar Mini USB Connector to fulfill both communication and power needs. The standard MiniB style header can be connected to any other USB style using the appropriate cable. Most commonly used with a PC, this connection creates a virtual comport that offers a simple power solution with a familiar communication scheme.

#### Alternate USB Header

Some advanced applications may prefer the straight four pin connection offered through the Optional Alternate USB Header. This header offers power and communication access in a simple interface package. The Optional Alternate USB Header may be added to the GLK24064R-25-1U-USB/GLT24064R-1U-USB for an added charge as part of a custom order. Please use the Contact section to request more information from the friendly Matrix Orbital sales team.

#### **Alternate Power Connector**

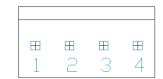

Figure 12: Alternate Power Connector

Table 7: Alternate Power Pinout

| Pin | Function |
|-----|----------|
| 1   | Vcc      |
| 2   | Gnd      |
| 3   | Gnd      |
| 4   | NC       |

The Alternate Power Connector provides the ability to power the GLK24064R-25-1U-USB/GLT24064R-1U-USB using a second cable. The Tyco 171825-4 style header is particularly useful for connecting to an unmodified floppy power cable, a 171822-4 for example, from a PC power supply for a simple bench power solution.

## 4.3 RS422 Model

#### RS422 Header

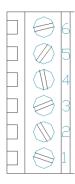

Figure 13: RS422 Header

Table 8: RS422 Pinout

| Pin | Function   |
|-----|------------|
| 1   | Gnd        |
| 2   | Rx (Y)     |
| 3   | Inv Rx (Z) |
| 4   | Inv Tx (B) |
| 5   | Tx (A)     |
| 6   | Vcc        |

The six pin RS422 interface header of the GLK24064R-25-1U-422/GLT24064R-1U-422 offers power and ground connections as well as two differential pair communication lines. Regular and inverted lines are provided for both receive and transmit signals. Power is supplied locally to the regular or –V variants while the –VPT can receive power over a distance. The Tyco 282834-6 style header is most suited to a simple wire connection.

#### **Alternate Power Connector**

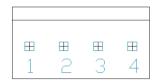

Figure 14: Alternate Power Connector

Table 9: Alternate Power Pinout

| Pin | Function |
|-----|----------|
| 1   | Vcc      |
| 2   | Gnd      |
| 3   | Gnd      |
| 4   | NC       |

The Alternate Power Connector provides the ability to power the GLK24064R-25-1U-USB/GLT24064R-1U-USB using a second cable. The Tyco 171825-4 style header is particularly useful for connecting to an unmodified floppy power cable, a 171822-4 for example, from a PC power supply for a simple bench power solution.

## 4.4 GLK Model

## **Keypad Header**

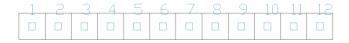

Figure 15: Keypad Header

Table 10: Keypad Pinout

| Pin | Function | Pin | Function |
|-----|----------|-----|----------|
| 1   | Gnd      | 7   | Column 1 |
| 2   | Row 1    | 8   | Column 2 |
| 3   | Row 2    | 9   | Column 3 |
| 4   | Row 3    | 10  | Column 4 |
| 5   | Row 4    | 11  | Column 5 |
| 6   | Row 5    | 12  | Gnd/Vcc* |

To facilitate user input, the GLK24064R-25-1U provides a Keypad Interface Connector which allows a matrix style keypad of up to twenty-five keys to be directly connected to the display module. Key presses are generated when a short is detected between a row and a column. When a key press is generated, a character specific to that key press is automatically sent on the Tx communication line. If a synchronous read method is desired in serial mode\*, the "Auto Transmit Keypress" function can be turned off to allow the key presses to remain in the buffer so that they may be polled. The character that is associated with each key press may also be altered using the "Assign Key Codes" command. The straight twelve pin header of the Keypad Interface Connector will interface to a variety of different devices including the Matrix Orbital KPP4x4 keypad.

<sup>\*</sup>Note: In I<sup>2</sup>C mode, the "Auto Transmit Keypress" function should always be on, keypresses should not be polled.

<sup>\*\*</sup>Note: The Ground / +5V pin is toggled by the jumper to the right of the keypad connector. Jump pads 1 & 2 for +5V or 2 & 3 for GND.

## 4.5 GLT Model

#### **Touch Screen**

The GLT24064R-1U facilitates user touch input in one of two distinct ways. Coordinate mode will report events by supplying their exact position on the screen. Region mode will report events within defined boundaries on the screen. Both modes are outlined below.

#### **Coordinate Mode**

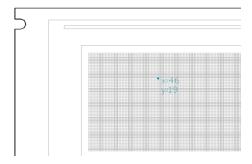

In coordinate mode all touch events are reported using three single byte values. First, the type of event is transmitted, followed by the x and y coordinates of its position. Pressure and drag thresholds must be exceeded for an event to be registered. A low drag threshold will result in greater tracking accuracy but transmits much more data to the host. Care should be taken to find balance. This mode offers a great degree of flexibility and creativity.

Table 11: Coordinate Mode Event Prefixes

| Return Value | 1     | 2       | 4    |
|--------------|-------|---------|------|
| Touch Event  | Press | Release | Drag |

## **Region Mode**

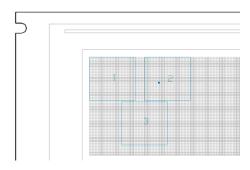

A simpler, keypad style alternative to coordinate mode, region mode offers only a single byte for each touch event. Unique regions are created by specifying a position, size, and return values. A value corresponding to a specific region is returned when an event occurs within its bounds. Events outside of regions result in transmission of the value 255. Regions can be deleted individually or collectively when no longer needed. This mode allows quick and easy set up.

Table 12: Region Mode Event Responses

| Return Value | Key Down | Key Up  | Key Down | 255           |
|--------------|----------|---------|----------|---------------|
| Touch Event  | Press    | Release | Drag     | Out of Region |

14

## 4.6 Common Features

#### **General Purpose Outputs**

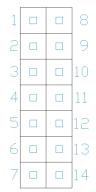

Figure 16: GPO Header

Table 13: GPO Pinout

| Pin | Function | Pin | Function |
|-----|----------|-----|----------|
| 1   | GPO 1    | 8   | Gnd      |
| 2   | GPO 2    | 9   | Gnd      |
| 3   | GPO 3    | 10  | Gnd      |
| 4   | GPO 4    | 11  | Gnd      |
| 5   | GPO 5    | 12  | Gnd      |
| 6   | GPO 6    | 13  | Gnd      |
| 7   | Vcc      | 14  | Gnd      |

A unique feature of the GLK24064R-25-1U/GLT24064R-1U is the ability to control relays\* and other external devices using one of six General Purpose Outputs. Each can source up to 13mA of current at five volts when on or sink 14mA at zero volts when off. The two row, fourteen pin header can be interfaced to a number of female connectors to provide control to any peripheral devices required.

\*Note: If connecting a relay, be sure that it is fully clamped using a diode and capacitor in order to absorb any electro-motive force (EMF) which will be generated.

### **Dallas One-Wire Connector**

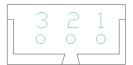

Figure 17: Dallas One-Wire Connector

Table 14: Dallas One-Wire Pinout

| Pin | Function |
|-----|----------|
| 1   | Vcc      |
| 2   | D        |
| 3   | Gnd      |

In addition to the six general purpose outputs the GLK24064R-25-1U/GLT24064R-1U offers an Optional Dallas One-Wire bridge, to allow for an additional thirty two one-wire devices to be connected to the display. This header can be populated with a Tyco 173979 connector at an added cost by custom order only. Please use the Contact section to request more information from the Matrix Orbital sales team.

## **5** Troubleshooting

#### 5.1 Power

In order for your Matrix Orbital display to function correctly, it must be supplied with the appropriate power. If the power LED near the top right corner of the board is not illuminated, power is not applied correctly. Try following the tips below.

- First, check the power cable which you are using for continuity. If you don't have an ohm meter, try using a different power cable, if this does not help try using a different power supply.
- If power is applied through the DB9 connector, ensure that the Power Through DB9 Jumper is connected.
- If changes have been made to the protocol select block, ensure all the appropriate protocol select jumpers are connected and all unused protocol jumpers are disconnected.
- The last step will be to check the interface connector in use on your display. If the power connections have become loose, or you are unable to resolve the issue, please Contact Matrix Orbital for more information.

## 5.2 Display

If your display is powered successfully, the Matrix Orbital logo, or user created screen should display on start up. If this is not the case, check out these tips.

- Ensure the contrast is not too high or too low. This can result in a darkened or blank screen respectively. See the Manual Override section to reset to default.
- Make sure that the start screen is not blank. It is possible to overwrite the Matrix Orbital logo start screen, if this happens the screen may be blank. Try writing to the display to ensure it is functional, after checking the contrast above.

## 5.3 Communication

When communication of either text or commands is interrupted, try the steps below.

- First, check the communication cable for continuity. If you don't have an ohm meter, try using a different communication cable. If you are using a PC try using a different Com/USB Port.
- Next, please ensure that the display module is set to communicate on the protocol that you are using, by checking the Protocol Select Jumpers.
- In serial and USB protocols, ensure that the host system and display module are both communicating on the same baud rate. The default rate for the display module is 19200 bps.
- Match Rx from your display to the transmitting pin from your host and the Tx pin to the receiving pin.
- If you are communicating to the display via I<sup>2</sup>C\* please ensure that the data is being sent to the correct address. The default slave address for the display module is 80.
- In I<sup>2</sup>C mode, connect Rx to the clock line of your controller and Tx to the data output.
- Unlock the display. See the Set and Save Data Lock command for more info.
- Finally, you may reset the display to its default settings using the Manual Override procedure outlined below.

## 5.4 Manual Override

Should the settings of your display become altered in a way that dramatically impacts usability, the default settings can be temporarily restored. To override the display, please follow the steps below.

- 1. Disconnect power from your display.
- 2. Place a jumper on the two manual override pins, for the GLK24064R-25-1U model these are the middle two keypad pins, for the GLT24064R-1U these are the two pins near the keypad header.
- 3. Reconnect power to your unit, and wait for the start screen before removing the jumper. Please note the jumper will adversely affect GLT24064R-1U performance if left in place during use.
- 4. Settings will be temporarily\*\* overridden to the defaults listed in the Manual Override Settings table. At this point any important settings, such as contrast, backlight, or baud rate, should not only be set but saved so they remain when the override is removed.

| Parameter                | Value |
|--------------------------|-------|
| Backlight                | 255   |
| Contrast                 | 128   |
| Baud Rate                | 19200 |
| I <sup>2</sup> C Address | 80    |

Table 15: Manual Override Settings

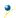

<sup>\*</sup>Note: I<sup>2</sup>C communication will always require pull up resistors on SCL and SDA of one to ten kilohms.

<sup>\*\*</sup>Note: The display module will revert back to the old settings once turned off, unless desired settings are saved.

## 6 Commands

## 6.1 Communication

| 1.1 Change        | Dec        | 254 57     | Speed                                                                   | v8.0 |
|-------------------|------------|------------|-------------------------------------------------------------------------|------|
| Baud Rate         | Hex        | FE 39      | Speed                                                                   |      |
|                   | ASCII      | ■ 9        | Speed                                                                   |      |
| Immediately ch    | nanges the | baud rate. | Not available in I2C. Baud rate can be temporarily forced to 19200 by a |      |
| manual overric    | le.        |            |                                                                         |      |
| Speed <b>Byte</b> | Valid sett | ings shown | n below.                                                                |      |

Table 16: Accepted Baud Rate Values

| Rate  | 9600 | 14400 | 19200 | 28800 | 38400 | 57600 | 76800 | 115200 |
|-------|------|-------|-------|-------|-------|-------|-------|--------|
| Speed | 207  | 138   | 103   | 68    | 51    | 34    | 25    | 16     |

| 1.2 Change I2C      | Dec 254 51            | Address v8.0                                                              |
|---------------------|-----------------------|---------------------------------------------------------------------------|
| Slave Address       | Hex FE 33             | Address                                                                   |
|                     | ASCII = 3             | Address                                                                   |
| Immediately change  | ges the I2C write add | lress. Only even values are permitted as the next odd address will become |
| the read address.   | Default is 80.        |                                                                           |
| Address <b>Byte</b> | Even value.           |                                                                           |

| 1.3 Transmission | Dec   | 254 160    | Protocol | v8.0 |
|------------------|-------|------------|----------|------|
| Protocol Select  | Hex   | FE AO      | Protocol |      |
|                  | ASCII | <b>■</b> á | Protocol |      |

Selects the protocol used for data transmission from the display. Data transmission to the display is not affected. Must be set to the protocol in use to receive data correctly.

Protocol Byte 1 for Serial (RS232/RS422/TTL/USB) or 0 for I2C.

| 1.4 Set Flow | Dec   | 254 63 | Mode | v8.0 |
|--------------|-------|--------|------|------|
| Control Mode | Hex   | FE 3F  | Mode |      |
|              | ASCII | ■?     | Mode |      |

Toggles flow control between hardware, software and off settings. Software and Hardware control can be further tuned using the settings above. Default is Off, or 0.

Mode Byte Flow control setting as below.

Table 17: Hardware Flow Control Trigger Levels

Table 18: Flow Control Settings

| 1.5 Set Hardware | Dec   | 254 62     | Level | v8.0 |
|------------------|-------|------------|-------|------|
| Flow Control     | Hex   | FE 3E      | Level |      |
| Trigger Level    | ASCII | <b>=</b> > | Level |      |

Sets the hardware flow control trigger level. The Clear To Send signal will be deactivated once the number of characters in the display buffer reaches the level set; it will be reactivated once all data in the buffer is handled.

Level Byte Trigger level as above.

18

| 1.6 Turn      | Dec   | 254 58 | Almost Full Almost Empty | v8.0 |
|---------------|-------|--------|--------------------------|------|
| Software Flow | Hex   | FE 3A  | Almost Full Almost Empty |      |
| Control On    | ASCII | ■:     | Almost Full Almost Empty |      |

Enables simple flow control. The display will return a single, Xoff, byte to the host when the display buffer is almost full and a different, Xon, byte when the buffer is almost empty. Full value should provide enough room for the largest data packet to be received without buffer overflow. No data should be sent to the display between full and empty responses to permit processing. Buffer size is 256\* bytes. Not available in I<sup>2</sup>C. Default off.

Almost Full Byte Number of bytes remaining before buffer is completely full, 0 < Full < Empty < 256\*.

Almost Empty Byte Number of bytes before buffer can be considered empty enough to accept data.

<sup>\*</sup>Note: Buffer size was increased to 256 bytes from 128 bytes at firmware revision 8.3.

| 1.7 Turn      | ec <b>254 59</b> |
|---------------|------------------|
| Software Flow | ex FE 3B         |
| Control Off   | SCII :;          |

Disables flow control. Bytes sent to the display may be permitted to overflow the buffer resulting in data loss.

| 1.8 Set Software | Dec   | 254 60     | Xon Xoff | v8 |
|------------------|-------|------------|----------|----|
| Flow Control     | Hex   | FE 3C      | Xon Xoff |    |
| Response         | ASCII | <b>=</b> < | Xon Xoff |    |

Sets the values returned for almost full and almost empty messages when in flow control mode. This command permits the display to utilize standard flow control values of 0x11 and 0x13, note that defaults are 0xFF and 0xFE.

XonByteValue returned when display buffer is almost empty, permitting transmission to resume.XoffByteValue returned when display buffer is almost full, signaling transmission to halt.

| 1.9 Echo    | Dec        | 254 255          | Length Data                                                            | v8.3 |  |  |  |  |
|-------------|------------|------------------|------------------------------------------------------------------------|------|--|--|--|--|
|             | Hex        | FE FF            | Length Data                                                            |      |  |  |  |  |
|             | ASCII      |                  | Length Data                                                            |      |  |  |  |  |
| Send data t | o the disp | lay that it will | echo. Useful to confirm communication or return information from scrip | ts.  |  |  |  |  |
| Length      | Short      | Length of c      | data array to be echoed.                                               |      |  |  |  |  |
| Data        | Byte(s)    | An arbitrar      | An arbitrary array of data that the module will return.                |      |  |  |  |  |
| Response    | Byte(s)    | The same a       | The same arbitrary array of data originally sent.                      |      |  |  |  |  |

| 1.10 Delay                                                                                  | Dec   | 254 251    | Time | v8.3 |  |  |
|---------------------------------------------------------------------------------------------|-------|------------|------|------|--|--|
|                                                                                             | Hex   | FE FB      | Time |      |  |  |
|                                                                                             | ASCII | <b>■ √</b> | Time |      |  |  |
| Pause command execution to and responses from the display for the specified length of time. |       |            |      |      |  |  |

Time Short Length of delay in ms, maximum 2000.

| 1.11 Software | Dec   | 254 253 77 79 117 110  |
|---------------|-------|------------------------|
|               |       |                        |
| set           | Hex   | FE FD 4D 4F 75 6E      |
|               | ASCII | ■ <sup>2</sup> M O u n |

Reset the display as if power had been cycled via a software command. No commands should be sent while the unit is in the process of resetting; a response will be returned to indicate the unit has successfully been reset.

Response Short Successful reset response, 254 212.

## 6.2 Text

2.5 Initialize

Dec

| 2.1 Clear | Dec   | 254 88     |
|-----------|-------|------------|
| Screen    | Hex   | FE 58      |
|           | ASCII | <b>■</b> X |

Clears the contents of the screen.

| 2.2 Go | Dec   | 254 72 |
|--------|-------|--------|
| Home   | Hex   | FE 48  |
|        | ASCII | ■ H    |

Returns the cursor to the top left of the screen.

| 2.3 Set Curso  | Dec                                                                                            | 254 71                                        | Column Row                     | v8.0 |  |  |  |  |
|----------------|------------------------------------------------------------------------------------------------|-----------------------------------------------|--------------------------------|------|--|--|--|--|
| Position       | Hex                                                                                            | FE 47                                         | Column Row                     |      |  |  |  |  |
|                | ASCII                                                                                          | ■ G                                           | Column Row                     |      |  |  |  |  |
| Sets the curso | Sets the cursor to a specific cursor position where the next transmitted character is printed. |                                               |                                |      |  |  |  |  |
| Column By      | <b>te</b> Value                                                                                | between 1 ar                                  | d number of character columns. |      |  |  |  |  |
| Row <b>By</b>  | te Value                                                                                       | Value between 1 and number of character rows. |                                |      |  |  |  |  |

| 2.4 | Set Curso  | or Dec 254 121 X Y                                                              | v8.0 |  |  |  |  |  |
|-----|------------|---------------------------------------------------------------------------------|------|--|--|--|--|--|
| Coc | ordinate   | Hex FE 79 X Y                                                                   |      |  |  |  |  |  |
|     |            | ASCII ■ y X Y                                                                   |      |  |  |  |  |  |
| Set | s the curs | sor to an exact pixel position where the next transmitted character is printed. |      |  |  |  |  |  |
| X   | Byte       | Value between 1 and screen width, represents leftmost character position.       |      |  |  |  |  |  |
| Υ   | Byte       | Value between 1 and screen height, represents topmost character position.       |      |  |  |  |  |  |

254 43 ID X1 Y1 X2 Y2 Font CharSpace LineSpace Scroll

| Text Window                                                                                                    | w H                                  | ex FE 2B                                                         | ID X1 Y1 X2 Y2 Font CharSpace LineSpace Scroll     |  |  |  |  |  |  |  |
|----------------------------------------------------------------------------------------------------|--------------------------------------|------------------------------------------------------------------|----------------------------------------------------|--|--|--|--|--|--|--|
|                                                                                                    | A:                                   | SCII +                                                           | ID X1 Y1 X2 Y2 Font CharSpace LineSpace Scroll     |  |  |  |  |  |  |  |
| Designates a portion of the screen to which text can be confined. Font commands affect only the current window, |                                      |                                                                  |                                                    |  |  |  |  |  |  |  |
| default (enti                                                                                                   | default (entire screen) is window 0. |                                                                  |                                                    |  |  |  |  |  |  |  |
| ID                                                                                                    | Byte                                 | Unique text wind                                                 | dow identification number, value between 0 and 15. |  |  |  |  |  |  |  |
| X1                                                                                                    | Byte                                 | Leftmost coordin                                                 | Leftmost coordinate.                               |  |  |  |  |  |  |  |
| Y1                                                                                                    | Byte                                 | Topmost coordin                                                  | Topmost coordinate.                                |  |  |  |  |  |  |  |
| X2                                                                                                    | Byte                                 | Rightmost coord                                                  | Rightmost coordinate.                              |  |  |  |  |  |  |  |
| Y2                                                                                                    | Byte                                 | Bottommost coo                                                   | Bottommost coordinate.                             |  |  |  |  |  |  |  |
| Font*                                                                                                    | Short                                | Unique font ID to use for this window, value between 0 and 1023. |                                                    |  |  |  |  |  |  |  |
| CharSpace                                                                                                    | Byte                                 | Spacing between characters to use for this window.               |                                                    |  |  |  |  |  |  |  |
| LineSpace                                                                                                    | Byte                                 | Spacing between                                                  | n lines to use for this window.                    |  |  |  |  |  |  |  |

<sup>\*</sup>Note: Font was changed from a Byte length at firmware revision 8.5

**Byte** Number of pixel rows to write to before scrolling text.

v8.3

| 2.6 Set Text | Dec   | 254 42 | ID |
|--------------|-------|--------|----|
|              |       |        |    |
| Window       | Hex   | FE 2A  | ID |
|              | ASCII | *      | ID |

Sets the text window to which subsequent text and commands will apply. Default (entire screen) is window 0.

ID **Byte** Unique text window to use.

| 2.7 Clear Text | Dec 254 44 | ID   |
|----------------|------------|------|
| Window         | Hex FE 20  | : ID |
|                | ASCII      | , ID |

Clear the contents of a specific text window, similar to the clear screen command.

ID **Byte** Unique text window to clear.

| 2.8 Initialize | Dec       | 254 45 ID X1 Y1 X2 Y2 Vert Hor Font Background CharSpace v8.3                                   |  |  |  |
|----------------|-----------|-------------------------------------------------------------------------------------------------|--|--|--|
| Label          | Hex       | FE 2D ID X1 Y1 X2 Y2 Vert Hor Font Background CharSpace                                         |  |  |  |
|                | ASCII     | ■ - ID X1 Y1 X2 Y2 Vert Hor Font Background CharSpace                                           |  |  |  |
| Designates a p | ortion of | f the screen that can be easily updated with one line of text, often used to display variables. |  |  |  |
| ID             | Byte      | Unique label identification number, value between 0 and 15.                                     |  |  |  |
| X1             | Byte      | Leftmost coordinate.                                                                            |  |  |  |
| Y1             | Byte      | Topmost coordinate.                                                                             |  |  |  |
| X2             | Byte      | Rightmost coordinate.                                                                           |  |  |  |
| Y2             | Byte      | Bottommost coordinate.                                                                          |  |  |  |
| Vert           | Byte      | Vertical justification of the label text; 0 for top, 1 for middle, or 2 for bottom.             |  |  |  |
| Hor            | Byte      | Horizontal justification of the label text; 0 for left, 1 for centre, or 2 for right.           |  |  |  |
| Font*          | Short     | Unique font ID to use for this label, value between 0 and 1023.                                 |  |  |  |
| Background     | Byte      | State of the pixels in the label region that is not occupied by text; 0 for off or 1 for on.    |  |  |  |
| CharSpace      | Byte      | Spacing between characters to use for this label.                                               |  |  |  |

<sup>\*</sup>Note: Font was changed from a Byte length at firmware revision 8.5

| 2.9 Up | date                                                                                                    | Dec       | 254 46        | ID Data    |                                                          | v8.3 |  |
|--------|----------------------------------------------------------------------------------------------------|-----------|---------------|------------|----------------------------------------------------------|------|--|
| Label  |                                                                                                    | Hex       | FE 2E         | ID Data    |                                                          |      |  |
|        |                                                                                                    | ASCII     | ■.            | ID Data    |                                                          |      |  |
| Update | Update a previously created label with new text. Send a null character (empty string) to clear a label. |           |               |            |                                                          |      |  |
| ID     | Byte                                                                                                    | Unique la | bel to updat  | e, betweer | n 0 and 15.                                              |      |  |
| Data   | String                                                                                                  | Informati | on to display | in the lab | el, must be terminated with a null (value of zero) byte. |      |  |

| 2.10 Auto Scroll | Dec   | 254 81     |
|------------------|-------|------------|
| On               | Hex   | FE 51      |
| Oll              |       | LE 31      |
|                  | ASCII | <b>■</b> Q |

The entire contents of screen are shifted up one line when the end of the screen is reached. Display default is on.

| 2.11 Auto Scroll | Dec   | 254 82 | v8.0 |
|------------------|-------|--------|------|
| Off              | Hex   | FE 52  |      |
|                  | ASCII | ■ R    |      |

New text is written over the top line when the end of the screen is reached. Display default is Auto Scroll on.

# 6.3 Drawing

| 3.1 Set D | Prawing    | Dec        | 254 99       | Colour                                                 | v8.0 |
|-----------|------------|------------|--------------|--------------------------------------------------------|------|
| Colour    |            | Hex        | FE 63        | Colour                                                 |      |
|           |            | ASCII      | ■ C          | Colour                                                 |      |
| Set the c | olour to b | e used for | all future d | rawing commands that do not implicitly specify colour. |      |
| Colour    | Byte       | 0 for back | ground or a  | ny other value for text colour.                        |      |

| 3.2 | Draw      | Dec 254 112              | X Y vs                                       | 8.0 |  |  |  |  |
|-----|-----------|--------------------------|----------------------------------------------|-----|--|--|--|--|
| Pix | el        | Hex FE 70                | XY                                           |     |  |  |  |  |
|     |           | ASCII ■ p                | XY                                           |     |  |  |  |  |
| Dra | w a singl | e pixel at the specified | coordinate using the current drawing colour. |     |  |  |  |  |
| Χ   | Byte      | Horizontal position of   | pixel to be drawn.                           |     |  |  |  |  |
| Υ   | Byte      | Vertical position of pi  | Vertical position of pixel to be drawn.      |     |  |  |  |  |

| 3.3 D | raw a                                                                                                    | Dec <b>254 108</b>                        | X1 Y1 X2 Y2 v8.0                         |  |  |  |  |  |
|-------|----------------------------------------------------------------------------------------------------|-------------------------------------------|------------------------------------------|--|--|--|--|--|
| Line  |                                                                                                    | Hex FE 6C                                 | X1 Y1 X2 Y2                              |  |  |  |  |  |
|       |                                                                                                    | ASCII ■ I                                 | X1 Y1 X2 Y2                              |  |  |  |  |  |
| Draw  | Draw a line connecting two termini. Lines may be rendered differently when drawn right to left versus left to right. |                                           |                                          |  |  |  |  |  |
| X1    | Byte                                                                                                    | Horizontal coordina                       | Horizontal coordinate of first terminus. |  |  |  |  |  |
| Y1    | Byte                                                                                                    | Vertical coordinate of first terminus.    |                                          |  |  |  |  |  |
| X2    | Byte                                                                                                    | Horizontal coordinate of second terminus. |                                          |  |  |  |  |  |
| Y2    | Byte                                                                                                    | Vertical coordinate                       | of second terminus.                      |  |  |  |  |  |

| 3.4 | Continue                                                                                            | a Dec           | 254 101 X Y  | v8.0 |  |
|-----|----------------------------------------------------------------------------------------------------|-----------------|--------------|------|--|
| Lin | e                                                                                                   | Hex             | FE 65 X Y    |      |  |
|     |                                                                                                    | ASCII           | ■ e XY       |      |  |
| Dra | Draw a line from the last point drawn to the coordinate specified using the current drawing colour. |                 |              |      |  |
| Χ   | Byte                                                                                                | Left coordinate | of terminus. |      |  |
| Υ   | Byte                                                                                                | Top coordinate  | of terminus. |      |  |

| 3.5 Draw | <i>ı</i> a =                                                                                           | Dec 254 114           | Colour X1 Y1 X2 Y2                                   | v8.0 |  |  |  |
|----------|----------------------------------------------------------------------------------------------------|-----------------------|------------------------------------------------------|------|--|--|--|
| Rectangl | е                                                                                                    | Hex FE 72             | Colour X1 Y1 X2 Y2                                   |      |  |  |  |
|          |                                                                                                    | ASCII ■ r             | Colour X1 Y1 X2 Y2                                   |      |  |  |  |
| Draw a r | Draw a rectangular frame one pixel wide using the colour specified; current drawing colour is ignored. |                       |                                                      |      |  |  |  |
| Colour   | Byte                                                                                                   | 0 for background of   | 0 for background or any other value for text colour. |      |  |  |  |
| X1       | Byte                                                                                                   | Leftmost coordinate.  |                                                      |      |  |  |  |
| Y1       | Byte                                                                                                   | Topmost coordinate    | Topmost coordinate.                                  |      |  |  |  |
| X2       | Byte                                                                                                   | Rightmost coordinate. |                                                      |      |  |  |  |
| Y2       | Byte                                                                                                   | Bottommost coord      | linate.                                              |      |  |  |  |

| 3.6 Drav | v a Filled  | Dec 254 120               | Colour X1 Y1 X2 Y2                                   | v8.0 |  |  |  |
|----------|-------------|---------------------------|------------------------------------------------------|------|--|--|--|
| Rectang  | le          | Hex FE 78                 | Colour X1 Y1 X2 Y2                                   |      |  |  |  |
|          |             | ASCII ■ x                 | Colour X1 Y1 X2 Y2                                   |      |  |  |  |
| Draw a f | illed recta | ingle using the colour sp | pecified; current drawing colour is ignored.         |      |  |  |  |
| Colour   | Byte        | 0 for background or an    | 0 for background or any other value for text colour. |      |  |  |  |
| X1       | Byte        | Leftmost coordinate.      |                                                      |      |  |  |  |
| Y1       | Byte        | Topmost coordinate.       |                                                      |      |  |  |  |
| X2       | Byte        | Rightmost coordinate.     |                                                      |      |  |  |  |
| Y2       | Byte        | Bottommost coordinat      | e.                                                   |      |  |  |  |

| 3.7 Drav    | w a      | Dec <b>254 1</b>  | 128 X1 Y1 X2 Y2 Radius                             | v8.3 |  |  |  |  |  |
|-------------|----------|-------------------|----------------------------------------------------|------|--|--|--|--|--|
| Rounded Hex |          | Hex FE            | 80 X1 Y1 X2 Y2 Radius                              |      |  |  |  |  |  |
| Rectang     | le       | ASCII             | ■ Ç X1 Y1 X2 Y2 Radius                             |      |  |  |  |  |  |
| Draw a r    | ounded r | rectangular frame | e one pixel wide using the current drawing colour. |      |  |  |  |  |  |
| X1          | Byte     | Leftmost coord    | eftmost coordinate of the rectangle.               |      |  |  |  |  |  |
| Y1          | Byte     | Topmost coord     | opmost coordinate of the rectangle.                |      |  |  |  |  |  |
| X2          | Byte     | Rightmost coor    | ightmost coordinate.                               |      |  |  |  |  |  |
| Y2          | Byte     | Bottommost co     | Bottommost coordinate.                             |      |  |  |  |  |  |
| Radius      | Byte     | Radius of curva   | adius of curvature of the rectangle corners.       |      |  |  |  |  |  |

| 3.8 Drav | v a Filled  | Dec 254 129            | X1 Y1 X2 Y2 Radius                   | v8.3 |  |  |  |  |  |
|----------|-------------|------------------------|--------------------------------------|------|--|--|--|--|--|
| Rounded  | t           | Hex FE 81              | X1 Y1 X2 Y2 Radius                   |      |  |  |  |  |  |
| Rectang  | le          | ASCII <b>■ ü</b>       | X1 Y1 X2 Y2 Radius                   |      |  |  |  |  |  |
| Draw a f | illed round | ed rectangle using the | current drawing colour.              |      |  |  |  |  |  |
| X1       | Byte        | Leftmost coordinate    | eftmost coordinate of the rectangle. |      |  |  |  |  |  |
| Y1       | Byte        | Topmost coordinate     | opmost coordinate of the rectangle.  |      |  |  |  |  |  |
| X2       | Byte        | Rightmost coordinate   | ightmost coordinate.                 |      |  |  |  |  |  |
| Y2       | Byte        | Bottommost coordina    | Sottommost coordinate.               |      |  |  |  |  |  |
| Radius   | Byte        | Radius of curvature o  | of the rectangle corners.            |      |  |  |  |  |  |

| 3.9 Draw  | a Do           | ec <b>254 123</b>  | X Y Radius                                        | v8.3 |  |  |  |  |
|-----------|----------------|--------------------|---------------------------------------------------|------|--|--|--|--|
| Circle    | rcle Hex FE 7B |                    | X Y Radius                                        |      |  |  |  |  |
|           | A:             | SCII • {           | X Y Radius                                        |      |  |  |  |  |
| Draw a ci | rcular fr      | ame one pixel wide | using the current drawing colour.                 |      |  |  |  |  |
| Χ         | Byte           | Horizontal coordin | nate of the circle centre.                        |      |  |  |  |  |
| Υ         | Byte           | Vertical coordinat | /ertical coordinate of the circle centre.         |      |  |  |  |  |
| Radius    | Byte           | Distance between   | Distance between the circle perimeter and centre. |      |  |  |  |  |

| 3.10 Dra   | w a                                              | Dec 254 124 X Y Radius                            | v8.3 |  |  |  |  |  |
|------------|--------------------------------------------------|---------------------------------------------------|------|--|--|--|--|--|
| Filled Cir | cle                                              | Hex FE 7C X Y Radius                              |      |  |  |  |  |  |
|            |                                                  | ASCII X Y Radius                                  |      |  |  |  |  |  |
| Draw a f   | illed circ                                       | cle using the current drawing colour.             |      |  |  |  |  |  |
| Χ          | Byte Horizontal coordinate of the circle centre. |                                                   |      |  |  |  |  |  |
| Υ          | Byte                                             | Vertical coordinate of the circle centre.         |      |  |  |  |  |  |
| Radius     | Byte                                             | Distance between the circle perimeter and centre. |      |  |  |  |  |  |

| 3.11 Draw  | Dec         | 254 125                                                                             | X Y XRadius YRadius                                                 | v8.3 |  |  |  |  |
|------------|-------------|-------------------------------------------------------------------------------------|---------------------------------------------------------------------|------|--|--|--|--|
| an Ellipse | Hex         | FE 7D                                                                               | X Y XRadius YRadius                                                 |      |  |  |  |  |
|            | ASC         | II <b>■</b> }                                                                       | X Y XRadius YRadius                                                 |      |  |  |  |  |
| Draw an el | liptical fr | ame one pixel wi                                                                    | de using the current drawing colour.                                |      |  |  |  |  |
| Χ          | Byte        | Horizontal coord                                                                    | linate of the ellipse centre, zero indexed from left.               |      |  |  |  |  |
| Υ          | Byte        | Vertical coordinate                                                                 | ate of the ellipse centre, zero indexed from top.                   |      |  |  |  |  |
| XRadius    | Byte        | Distance between the furthest horizontal point on the ellipse perimeter and centre. |                                                                     |      |  |  |  |  |
| YRadius    | Byte        | Distance between                                                                    | en the furthest vertical point on the ellipse perimeter and centre. |      |  |  |  |  |

| 3.12 Draw      | a [                                               | Dec 254 127                                                                         | X Y XRadius YRadius                                                               | v8.3 |  |  |  |  |
|----------------|---------------------------------------------------|-------------------------------------------------------------------------------------|-----------------------------------------------------------------------------------|------|--|--|--|--|
| Filled Ellipse |                                                   | Hex FE 7F                                                                           | X Y XRadius YRadius                                                               |      |  |  |  |  |
|                |                                                   | ASCII ■ DEL                                                                         | X Y XRadius YRadius                                                               |      |  |  |  |  |
| Draw an e      | Draw an ellipse using the current drawing colour. |                                                                                     |                                                                                   |      |  |  |  |  |
| Χ              | Byte                                              | Horizontal coordi                                                                   | Horizontal coordinate of the ellipse centre, zero indexed from left.              |      |  |  |  |  |
| Υ              | Byte                                              | Vertical coordina                                                                   | Vertical coordinate of the ellipse centre, zero indexed from top.                 |      |  |  |  |  |
| XRadius        | Byte                                              | Distance between the furthest horizontal point on the ellipse perimeter and centre. |                                                                                   |      |  |  |  |  |
| YRadius        | Byte                                              | Distance between                                                                    | Distance between the furthest vertical point on the ellipse perimeter and centre. |      |  |  |  |  |

| 3.13 Scr | oll Dec                                                    | 254 89 X1 Y1 X2 Y2 MoveX MoveY                                     | v8.3 |  |  |  |  |
|----------|------------------------------------------------------------|--------------------------------------------------------------------|------|--|--|--|--|
| Screen   | Hex                                                        | FE 59 X1 Y1 X2 Y2 MoveX MoveY                                      |      |  |  |  |  |
|          | ASCII                                                      | ■ Y X1 Y1 X2 Y2 MoveX MoveY                                        |      |  |  |  |  |
| Define a | Define and scroll the contents of a portion of the screen. |                                                                    |      |  |  |  |  |
| X1       | Byte                                                       | Leftmost coordinate of the scroll window, zero indexed from left.  |      |  |  |  |  |
| Y1       | Byte                                                       | Topmost coordinate of the scroll window, zero indexed from top.    |      |  |  |  |  |
| X2       | Byte                                                       | Rightmost coordinate of the scroll window, zero indexed from left. |      |  |  |  |  |
| Y2       | Byte                                                       | Bottommost coordinate of the scroll window, zero indexed from top. |      |  |  |  |  |
| MoveX    | Signed Short                                               | Number of pixels to scroll horizontally.                           |      |  |  |  |  |
| MoveY    | Signed Short                                               | Number of pixels to scroll vertically.                             |      |  |  |  |  |

| 3.14 In   | nitialize a                                                                                                  | Dec 254 103              | ID Type X1 Y1 X2 Y2                                  | v8.3 |  |  |  |  |  |
|-----------|----------------------------------------------------------------------------------------------------|--------------------------|------------------------------------------------------|------|--|--|--|--|--|
| Bar Gr    | aph                                                                                                    | Hex FE 67                | ID Type X1 Y1 X2 Y2                                  |      |  |  |  |  |  |
|           |                                                                                                    | ASCII ■ g                | ID Type X1 Y1 X2 Y2                                  |      |  |  |  |  |  |
| Initializ | Initialize a bar graph in memory for later implementation. Graphs can be located anywhere on the screen, but |                          |                                                      |      |  |  |  |  |  |
| overlap   | oping may                                                                                                    | cause distortion. Graph  | should be filled using the Draw a Bar Graph command. |      |  |  |  |  |  |
| ID        | Byte                                                                                                    | Unique bar identificatio | n number, between 0 and 255.                         |      |  |  |  |  |  |
| Type      | Byte                                                                                                    | Graph style, see Bar Gra | ph Types.                                            |      |  |  |  |  |  |
| X1        | Byte                                                                                                    | Leftmost coordinate.     |                                                      |      |  |  |  |  |  |
| Y1        | Byte                                                                                                    | Topmost coordinate.      |                                                      |      |  |  |  |  |  |
| X2        | Byte                                                                                                    | Rightmost coordinate.    | ightmost coordinate.                                 |      |  |  |  |  |  |
| Y2        | Byte                                                                                                    | Bottommost coordinate    |                                                      |      |  |  |  |  |  |

Table 19: Bar Graph Types

|   | Direction  | Base   |
|---|------------|--------|
| 0 | Vertical   | Bottom |
| 1 | Horizontal | Left   |
| 2 | Vertical   | Тор    |
| 3 | Horizontal | Right  |

| 3.15 Initialize    | Dec        | 254 115 ID Type X1 Y1 X2 Y2 Fore 9Slice Back 9Slice v8                                     | 3.3 |  |  |  |  |  |
|--------------------|------------|--------------------------------------------------------------------------------------------|-----|--|--|--|--|--|
| 9-Slice Bar        | Hex        | FE 73 ID Type X1 Y1 X2 Y2 Fore 9Slice Back 9Slice                                          |     |  |  |  |  |  |
| Graph              | ASC        | ■ s ID Type X1 Y1 X2 Y2 Fore 9Slice Back 9Slice                                            |     |  |  |  |  |  |
| Initialize a 9-sli | ice bar gı | aph in memory for later implementation. 9-slice graphs are also be filled using the Draw a | a   |  |  |  |  |  |
| Bar Graph com      | nmand ar   | d are allocated to the same memory as regular bitmaps.                                     |     |  |  |  |  |  |
| ID                 | Byte       | Unique bar identification number, value between 0 and 255.                                 |     |  |  |  |  |  |
| Туре               | Byte       | Graph style, see Bar Graph Types.                                                          |     |  |  |  |  |  |
| X1                 | Byte       | Leftmost coordinate of the 9-slice bar, zero indexed from left.                            |     |  |  |  |  |  |
| Y1                 | Byte       | Topmost coordinate of the 9-slice bar, zero indexed from top.                              |     |  |  |  |  |  |
| X2                 | Byte       | Rightmost coordinate of the 9-slice bar, zero indexed from left.                           |     |  |  |  |  |  |
| Y2                 | Byte       | Bottommost coordinate of the 9-slice bar, zero indexed from top.                           |     |  |  |  |  |  |
| Fore 9Slice        | Short      | 9-slice used for the foreground.                                                           |     |  |  |  |  |  |
| Back 9Slice        | Short      | 9-slice used for the background.                                                           |     |  |  |  |  |  |

| 3.16 Dra    | aw a                                                      | Dec        | 254 105                                                             | ID Value    | v8.3                                                             |  |  |  |  |
|-------------|-----------------------------------------------------------|------------|---------------------------------------------------------------------|-------------|------------------------------------------------------------------|--|--|--|--|
| Bar Gra     | ph                                                        | Hex        | FE 69                                                               | ID Value    |                                                                  |  |  |  |  |
|             |                                                           | ASCII      | ■ i                                                                 | ID Value    |                                                                  |  |  |  |  |
| Fill in a p | ortion                                                    | of a bar g | raph after init                                                     | ialization. | Any old value will be overwritten by the new. Setting a value of |  |  |  |  |
| zero bef    | ore sett                                                  | ing a new  | value will re                                                       | store a gra | ph should it become corrupted.                                   |  |  |  |  |
| ID          | Byte Unique bar identification number, between 0 and 255. |            |                                                                     |             |                                                                  |  |  |  |  |
| Value       | Byte                                                      | Portion    | Portion of graph to fill in pixels, will not exceed display bounds. |             |                                                                  |  |  |  |  |

| 3.17 lr | nitialize a                                                                                                 | Dec                                         | 254 110                                                                                       | ID X1    | Y1 X2 Y    | 2 Min    | Max    | Step   | Style   | ID           |                    | v8.3 |
|---------|----------------------------------------------------------------------------------------------------|---------------------------------------------|-----------------------------------------------------------------------------------------------|----------|------------|----------|--------|--------|---------|--------------|--------------------|------|
| Strip C | Strip Chart                                                                                                 |                                             | FE 6E                                                                                         | ID X1    | Y1 X2 Y    | 2 Min    | Max    | Step   | Style   | ID           |                    |      |
|         |                                                                                                    | ASCII                                       | ■ n                                                                                           | ID X1    | Y1 X2 Y    | 2 Min    | Max    | Step   | Style   | ID           |                    |      |
| Design  | Designate a portion of the screen for a chart. Visual changes will occur when the update command is issued. |                                             |                                                                                               |          |            |          |        |        |         |              |                    |      |
| ID      | Byte                                                                                                    | Unique cha                                  | rt identificat                                                                                | ion nun  | nber, val  | ue betv  | ween ( | 0 and  | 7.      |              |                    |      |
| X1      | Byte                                                                                                    | Leftmost co                                 | oordinate of                                                                                  | the stri | p chart, z | ero inc  | lexed  | from   | left.   |              |                    |      |
| Y1      | Byte                                                                                                    | Topmost co                                  | oordinate of                                                                                  | the stri | o chart, z | ero inc  | lexed  | from   | top.    |              |                    |      |
| X2      | Byte                                                                                                    | Rightmost                                   | coordinate o                                                                                  | f the st | rip chart, | zero ir  | dexe   | d from | ı left. |              |                    |      |
| Y2      | Byte                                                                                                    | Bottommo                                    | st coordinate                                                                                 | of the   | strip cha  | rt, zero | inde   | xed fr | om to   | o.           |                    |      |
| Min     | Short                                                                                                    | Minimum o                                   | hart value.                                                                                   |          |            |          |        |        |         |              |                    |      |
| Max     | Short                                                                                                    | Maximum                                     | Maximum chart value. For line styles, make max-min at least one pixel less than chart height. |          |            |          |        |        |         | ıt.          |                    |      |
| Step    | Byte                                                                                                    | Scroll distance between updates, in pixels. |                                                                                               |          |            |          |        |        |         |              |                    |      |
| Style   | Byte                                                                                                    | Chart style                                 | value which                                                                                   | is an Ol | R'd comb   | inatior  | of ty  | pe an  | d dired | tion, as pe  | r the tables belov | ٧.   |
| ID      | Short                                                                                                    | 9-slice file                                | D, if a 9-slice                                                                               | style s  | trip chart | is not   | desire | ed sen | d any   | value for th | nis parameter.     |      |

Table 20: Strip Chart Directions (Bytes 7-4)

Table 21: Strip Chart Types (Bytes 3-0)

| Direction | Description                  |
|-----------|------------------------------|
| 0         | Bottom origin, left shift    |
| 32        | Left origin, upward shift    |
| 64        | Top origin, right shift      |
| 96        | Right origin, downward shift |
| 128       | Bottom origin, right shift   |
| 160       | Left origin, downward shift  |
| 192       | Top origin, left shift       |
| 224       | Right origin, upward shift   |

| Type | Description   |  |  |  |
|------|---------------|--|--|--|
| 0    | Bar           |  |  |  |
| 1    | Line          |  |  |  |
| 2    | Step          |  |  |  |
| 3    | Box           |  |  |  |
| 4    | 9-slice       |  |  |  |
| 5    | Separated Bar |  |  |  |
| 6    | Separated Box |  |  |  |
|      |               |  |  |  |

| 3.18 Upda   | ato a                                                 | Dec 254 111                                         | ID Value | v8.3 |  |  |  |  |
|-------------|-------------------------------------------------------|-----------------------------------------------------|----------|------|--|--|--|--|
| Strip Char  |                                                       |                                                     |          | VO.3 |  |  |  |  |
| Strip Char  | r L                                                   |                                                     |          |      |  |  |  |  |
|             |                                                       | ASCII • 0                                           | ID Value |      |  |  |  |  |
| Shift the s | Shift the specified strip chart and draw a new value. |                                                     |          |      |  |  |  |  |
| ID          | Byte                                                  | Chart identification number, value between 0 and 7. |          |      |  |  |  |  |
| Value       | Short                                                 | Value to add to the chart.                          |          |      |  |  |  |  |

## 6.4 Fonts

|          | _                                                                                                    | <u> </u>       |                                                             | -       |  |  |  |  |  |
|----------|----------------------------------------------------------------------------------------------------|----------------|-------------------------------------------------------------|---------|--|--|--|--|--|
| 4.1 Up   | load a                                                                                                    | Dec 254        | 36 ID Size Da                                               | ta v8.0 |  |  |  |  |  |
| Font Fi  | ile                                                                                                    | Hex FI         | 24 ID Size Da                                               | ta      |  |  |  |  |  |
|          |                                                                                                    | ASCII          | \$ ID Size Da                                               | ta      |  |  |  |  |  |
| Upload   | pload a font to a graphic display. To create a font see the Font File Creation section, for upload protocol see the |                |                                                             |         |  |  |  |  |  |
| File Tra | ransfer Protocol or XModem Transfer Protocol entries. Default font is ID 1.                                         |                |                                                             |         |  |  |  |  |  |
| ID*      | Short                                                                                                    | Unique font    | nique font identification number, value between 0 and 1023. |         |  |  |  |  |  |
| Size*    | Integer                                                                                                    | Size of the er | Size of the entire font file.                               |         |  |  |  |  |  |
| Data     | Byte(s)                                                                                                    | Font file data | Font file data, see the Font File Creation example.         |         |  |  |  |  |  |

<sup>\*</sup>Note: ID and Size were changed from Byte and Short lengths respectively at firmware revision 8.1

| 4.2 Set the         | Dec <b>254 49</b> | ID |
|---------------------|-------------------|----|
| <b>Current Font</b> | Hex FE 31         | ID |
|                     | ASCII ■1          | ID |

Set the font in use by specifying a unique identification number. Characters sent after the command will appear in the font specified; previous text will not be affected. Default is 1.

Short Unique font identification number, value between 0 and 1023.

<sup>\*</sup>Note: ID was changed from a Byte length at firmware revision 8.5

| 4.3 Set Font    | Dec       | 254 50 LineMargin TopMargin CharSpace LineSpace                     | Scroll v8.0             |  |  |  |  |
|-----------------|-----------|---------------------------------------------------------------------|-------------------------|--|--|--|--|
| Metrics         | Hex       | FE 32 LineMargin TopMargin CharSpace LineSpace                      | Scroll                  |  |  |  |  |
|                 | ASCII     | ■ 2 LineMargin TopMargin CharSpace LineSpace                        | Scroll                  |  |  |  |  |
| Set the font sp | acing, or | metrics, used with the current font. Changes only appear in t       | ext sent after command. |  |  |  |  |
| LineMargin      | Byte      | pace between left of display and first column of text. Default 0.   |                         |  |  |  |  |
| TopMargin       | Byte      | Space between top of display area and first row of text. Default 0. |                         |  |  |  |  |
| CharSpace       | Byte      | Space between characters. Default 0.                                |                         |  |  |  |  |
| Line Space      | Byte      | Space between character rows. Default 1.                            |                         |  |  |  |  |
| Scroll          | Byte      | Point at which text scrolls up screen to display additional row     | s. Default 1.           |  |  |  |  |

| 4.4 Set Box Space | Dec   | 254 172                 | Switch | \ |
|-------------------|-------|-------------------------|--------|---|
| Mode              | Hex   | FE AC                   | Switch |   |
|                   | ASCII | <b>1</b> / <sub>4</sub> | Switch |   |

Toggle box space on or off. When on, a character sized box is cleared from the screen before a character is written. This eliminates any text or bitmap remnants behind the character. Default is on.

Switch Byte 1 for on or 0 for off.

#### **Font File Creation**

Matrix Orbital graphic displays are capable of displaying text in a wide variety of styles customizable to suit any project design. Front files alter the style of text and appearance of the display.

By default, a Matrix Orbital graphic display is loaded with a small filled font in slot one and a future bk bt 16 style in slot two. Both are available at <a href="https://www.matrixorbital.ca/software/graphic fonts">www.matrixorbital.ca/software/graphic fonts</a>.

The easiest way to create, add, or modify the fonts of any graphic display is through the MOGD# tool. This provides a simple graphic interface that hides the more complex intricacies of the font file.

Table 22: Example Font File Header

| Maximum Width | Character Height | ASCII Start Value | ASCII End Value |
|---------------|------------------|-------------------|-----------------|
| 5             | 7                | 104               | 106             |

The font file header contains four bytes: First, the number of columns in the widest character; usually 'w', second, the pixel height of each character, and finally, the start and end values of the character range. The range represents the values that must be sent to the display to trigger the characters to appear on the screen. In the example, the decimal values corresponding to the lowercase letters 'h' through 'j' will be used resulting in the range shown.

Table 23: Example Character Table

|   | MSB | LSB | Width |
|---|-----|-----|-------|
| h | 0   | 13  | 5     |
| i | 0   | 18  | 3     |
| j | 0   | 21  | 4     |

The character table contains information that allows the display to locate each individual character in a mass of character data. Each character has three bytes; two indicating it's offset in the character data and one indicating its width. The offset takes into account the header and table bytes to point to the first byte of the character data it references. The first byte of the file, maximum width, has an offset of zero. The width byte of each character can be identical as in a fixed width font, or in our case, variable. The character table will become clearer after analyzing the final part of the font file, character data.

Table 24: Character 'h'
Bitmap

| 1 | 0 | 0 |   |   |
|---|---|---|---|---|
| 1 | 0 | 0 | 0 | 0 |
| 1 | 0 | 1 | 1 | 0 |
| 1 | 1 | 0 |   | 1 |
| 1 | 0 | 0 |   | 1 |
| 1 | 0 | 0 | 0 | 1 |
| 1 | 0 | 0 |   | 1 |

Table 25: Character 'h' Data

| 1 | 0 | 0 | 0 | 0 | 1 | 0 | 0 | 84 | 132 |
|---|---|---|---|---|---|---|---|----|-----|
| 0 | 0 | 1 | 0 | 1 | 1 | 0 | 1 |    | 45  |
| 1 | 0 | 0 | 1 | 1 | 0 | 0 |   |    | 152 |
| 1 | 1 | 0 | 0 | 0 | 1 | 1 | 0 | C6 | 198 |
| 0 | 0 | 1 | 0 | 0 | 0 | 0 | 0 | 20 | 32  |

The character data is a binary graphical representation of each glyph in a font. Each character is drawn on a grid containing as many rows as the height specified in the header and as many columns as the width specified in the character table. Cells are drawn by writing a one in their location and cleared by setting a value of zero. Starting at the top left, moving right, then down, eight of these cells form a character data byte. When all cells are accounted for, zeroes may be added to the last byte to complete it. A sample of an 'h' glyph is shown above. The data for the 'i' and 'j' characters will follow to complete the custom font file displayed below.

Table 26: Example Font File

| Header          | 5 7 104 106       |
|-----------------|-------------------|
|                 | 0 13 5            |
| Character Table | 0 18 3            |
|                 | 0 21 4            |
|                 | 132 45 152 198 32 |
| Character Data  | 67 36 184         |
|                 | 16 49 25 96       |

## 6.5 Bitmaps

| 5.1 Up   | load a Dec                                                                        | 254 94           | ID Size Data                                                   | v8.0 |  |  |  |  |  |
|----------|-----------------------------------------------------------------------------------|------------------|----------------------------------------------------------------|------|--|--|--|--|--|
| Bitma    | File He                                                                           | FE 5E            | ID Size Data                                                   |      |  |  |  |  |  |
|          | ASC                                                                               | CII • ^          | ID Size Data                                                   |      |  |  |  |  |  |
| Upload   | Upload a bitmap to a graphic display. To create a bitmap see the                  |                  |                                                                |      |  |  |  |  |  |
| Bitmap   | Bitmap File Creation section, for upload protocol see the                         |                  |                                                                |      |  |  |  |  |  |
| File Tra | File Transfer Protocol or XModem Transfer Protocol entries. Start screen is ID 1. |                  |                                                                |      |  |  |  |  |  |
| ID*      | Short                                                                             | Unique bitmap    | Unique bitmap identification number, value between 0 and 1023. |      |  |  |  |  |  |
| Size*    | Integer                                                                           | Size of the enti | Size of the entire bitmap file.                                |      |  |  |  |  |  |
| Data     | Byte(s)                                                                           | Bitmap file data | Bitmap file data, see the                                      |      |  |  |  |  |  |
|          |                                                                                   | Bitmap File Cre  | Bitmap File Creation example.                                  |      |  |  |  |  |  |

<sup>\*</sup>Note: ID and Size were changed from Byte and Short lengths respectively at firmware revision 8.1

| 5.2 Up                                                                                               | oload a                                                                                             | Dec <b>25</b> | 4 92 5                                                              | ID Size Dat        | ta | v8.3 |  |  |  |
|----------------------------------------------------------------------------------------------------|----------------------------------------------------------------------------------------------------|---------------|---------------------------------------------------------------------|--------------------|----|------|--|--|--|
| Bitma                                                                                                | p Mask                                                                                              | Hex FE        | 5C 05                                                               | <b>ID Size Dat</b> | ta |      |  |  |  |
|                                                                                                    |                                                                                                    | ASCII         | \ ENQ                                                               | <b>ID Size Dat</b> | ta |      |  |  |  |
| Upload                                                                                               | Upload a bitmap mask that can clear areas of the screen before a bitmap is drawn. Programmatically, |               |                                                                     |                    |    |      |  |  |  |
| (bitmap&mask)   (screen&~mask) is shown when a bitmap is drawn. To create a mask see the Bitmap File |                                                                                                    |               |                                                                     |                    |    |      |  |  |  |
| Creation section, for upload protocol see the                                                        |                                                                                                    |               |                                                                     |                    |    |      |  |  |  |
| File Transfer Protocol or XModem Transfer Protocol entries.                                          |                                                                                                    |               |                                                                     |                    |    |      |  |  |  |
| ID                                                                                                   | Short                                                                                               | Unique        | Unique bitmap mask identification number, value between 0 and 1023. |                    |    |      |  |  |  |
| Size                                                                                                 | Integer                                                                                             | Size of t     | Size of the entire mask file.                                       |                    |    |      |  |  |  |
| Data                                                                                                 | Byte(s)                                                                                             | Bitmap        | Bitmap mask file data, see the Bitmap File Creation example.        |                    |    |      |  |  |  |

| 5.3 D | 5.3 Draw a                                                                                    |                                                                | 254 98 | ID X Y |  | v8.0 |  |  |  |
|-------|-----------------------------------------------------------------------------------------------|----------------------------------------------------------------|--------|--------|--|------|--|--|--|
| Bitma | Bitmap from                                                                                   |                                                                | FE 62  | ID X Y |  |      |  |  |  |
| Mem   | ory                                                                                           | ASCII                                                          | ■ b    | ID X Y |  |      |  |  |  |
| Draw  | Draw a previously uploaded bitmap from memory. Top left corner must be specified for drawing. |                                                                |        |        |  |      |  |  |  |
| ID*   | Short                                                                                         | Unique bitmap identification number, value between 0 and 1023. |        |        |  |      |  |  |  |
| X     | Byte                                                                                          | Leftmost coordinate of bitmap.                                 |        |        |  |      |  |  |  |
| Υ     | Byte                                                                                          | Topmost coordinate of bitmap.                                  |        |        |  |      |  |  |  |

<sup>\*</sup>Note: ID and Size were changed from Byte and Short lengths respectively at firmware revision 8.1

| 5.4 Draw a |                                                                                            | Dec 254 192 ID X1 Y1 X2 Y2                                     | v8.5 |  |  |  |  |  |
|------------|--------------------------------------------------------------------------------------------|----------------------------------------------------------------|------|--|--|--|--|--|
| Parti      | al Bitmap                                                                                  | Hex FE CO ID X1 Y1 X2 Y2                                       |      |  |  |  |  |  |
|            |                                                                                            | ASCII ■ L ID X1 Y1 X2 Y2                                       |      |  |  |  |  |  |
| Draw       | Draw a portion of a previously uploaded bitmap confined to the width and height specified. |                                                                |      |  |  |  |  |  |
| ID         | Short                                                                                      | Unique bitmap identification number, value between 0 and 1023. |      |  |  |  |  |  |
| X1         | Byte                                                                                       | Leftmost coordinate of bitmap.                                 |      |  |  |  |  |  |
| Y1         | Byte                                                                                       | Topmost coordinate of bitmap.                                  |      |  |  |  |  |  |
| X2         | Byte                                                                                       | Rightmost coordinate of the partial bitmap.                    |      |  |  |  |  |  |
| Y2         | Byte                                                                                       | Bottommost coordinate of the partial bitmap.                   |      |  |  |  |  |  |

| 5.5 Draw | v a Bitmap                                                                                                 | Dec                                                     | 254 100 | X1        | Y1        | Data | v8.0 |
|----------|----------------------------------------------------------------------------------------------------|---------------------------------------------------------|---------|-----------|-----------|------|------|
| Directly |                                                                                                    | Hex                                                     | FE 64   | <b>X1</b> | <b>Y1</b> | Data |      |
|          |                                                                                                    | ASCII                                                   | ■ d     | <b>X1</b> | <b>Y1</b> | Data |      |
| Draw a b | Draw a bitmap directly to the graphic display without saving to memory. Cannot be implemented in a script. |                                                         |         |           |           |      |      |
| X1       | Byte                                                                                                    | Leftmost coordinate of bitmap.                          |         |           |           |      |      |
| Y1       | Byte                                                                                                    | Topmost coordinate of bitmap.                           |         |           |           |      |      |
| Data     | Byte(s)                                                                                                    | Bitmap file data, see the Bitmap File Creation example. |         |           |           |      |      |

## **Bitmap File Creation**

In addition to fonts, Matrix Orbital graphic displays can also hold a number of customizable bitmaps to provide further stylistic product integration. Like font files, bitmaps files are most easily uploaded to a display using MOGD#. However, the critical data component of the bitmap upload command is detailed below for reference.

The bitmap data block is similar to that of a font. However, as a bitmap is a single glyph, only a simple two byte header is required. First, one byte representing the bitmap width is sent, then one byte for the height. Each bitmap is merely encoded in binary fashion using a series of ones and zeroes. Again a grid can be created using the width and height specified in the upload command, populated in the manner above, and converted into byte values. A smiley face example is shown below to indicate the ultimate affect of the Matrix Orbital graphic stylization ability.

Table 27: Smiley Face Bitmap

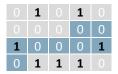

Table 28:Smiley Face Data

| 0 | 1 | 0 | 1 | 0 |   | 0 | 0 | 50 | 80  |
|---|---|---|---|---|---|---|---|----|-----|
| 0 | 0 | 1 | 0 | 0 | 0 | 1 | 0 | 22 | 34  |
| 1 | 1 | 1 | 0 | 0 |   | 0 | 0 | E0 | 224 |

Table 29: Example Bitmap File

| Header      | 5 4       |  |  |
|-------------|-----------|--|--|
| Bitmap Data | 80 34 224 |  |  |

#### **Bitmap Masking**

Like a regular bitmap, a mask can be loaded to the display and used to create a more polished result when drawing in populated areas. When defining a mask, all active values will clear any background information, while any inactive values will leave it untouched. This is best described with an example.

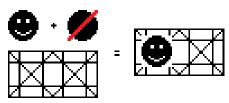

Figure 18: Drawing without a Mask

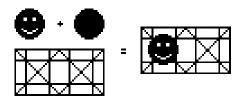

Figure 19: Drawing with a Mask

### **6.6 9-Slices**

| 6.1 Up  | load a Dec | 254 92 3        | ID Size Data                                                             | v8.3 |
|---------|------------|-----------------|--------------------------------------------------------------------------|------|
| 9-Slice | File Hex   | FE 5C 03        | ID Size Data                                                             |      |
|         | ASCII      | ■ \ ETX         | ID Size Data                                                             |      |
| protoc  | ol see the |                 | y. To create a 9-slice see the 9-Slice File Creation section, for upload |      |
|         |            |                 |                                                                          |      |
| ID      | Short      | Unique 9-silo   | ce identification number, value between 0 and 1023.                      |      |
| Size    | Integer    | Size of the 9-  | -slice file.                                                             |      |
| Data    | Byte(s)    | 9-slice file da | ata, see the 9-Slice File Creation example.                              |      |

| 6.2 Up   | load a 9-      | Dec 254 92 6           | ID Size Data                                                          | v8.3 |
|----------|----------------|------------------------|-----------------------------------------------------------------------|------|
| Slice N  | 1ask l         | Hex <b>FE 5C 06</b>    | ID Size Data                                                          |      |
|          |                | ASCII ■\ACK            | ID Size Data                                                          |      |
| Upload   | d a 9-slice ma | ask that can clear are | as of the screen before a 9-slice is drawn. Programmatically,         |      |
| (9slice  | &mask)   (sc   | reen&~mask) is show    | n when a bitmap is drawn. To create a mask see the 9-Slice File Creat | tion |
| section  | n, for upload  | protocol see the       |                                                                       |      |
| File Tra | ansfer Protoc  | col or XModem Trans    | fer Protocol entries.                                                 |      |
| ID       | Short          | Unique 9-slice         | mask identification number, value between 0 and 1023.                 |      |
| Size     | Integer        | Size of the ent        | ire mask file.                                                        |      |
| Data     | Byte(s)        | 9-slice mask fi        | e data see the 9-Slice File Creation example                          |      |

| 6.3 E  | Display a | Dec                                   | 254 91                               | ID X1     | Y1 X        | 2 Y   | 2    |      |    |     |     |      |      |      |     |     |  |  |  |  | v8.3 |
|--------|-----------|---------------------------------------|--------------------------------------|-----------|-------------|-------|------|------|----|-----|-----|------|------|------|-----|-----|--|--|--|--|------|
| 9-Slic | ce        | Hex                                   | FE 5B                                | ID X1     | <b>Y1</b> X | 2 Y   | 2    |      |    |     |     |      |      |      |     |     |  |  |  |  |      |
|        |           | ASCII                                 | ■[                                   | ID X1     | <b>Y1</b> X | 2 Y   | 2    |      |    |     |     |      |      |      |     |     |  |  |  |  |      |
| Displ  | ays a pre | viously loaded                        | d 9-slice a                          | t the sp  | ecifie      | d lo  | cati | ion  | n. |     |     |      |      |      |     |     |  |  |  |  |      |
| ID     | Short     | Unique 9-sli                          | ce identif                           | ication r | numb        | er, v | alu  | ıe k | be | etw | /ee | en ( | 0 aı | nd : | 102 | 23. |  |  |  |  |      |
| X1     | Byte      | Leftmost cod                          | eftmost coordinate of the 9-slice.   |           |             |       |      |      |    |     |     |      |      |      |     |     |  |  |  |  |      |
| Y1     | Byte      | Topmost cod                           | opmost coordinate of the 9-slice.    |           |             |       |      |      |    |     |     |      |      |      |     |     |  |  |  |  |      |
| X2     | Byte      | Rightmost co                          | Rightmost coordinate of the 9-slice. |           |             |       |      |      |    |     |     |      |      |      |     |     |  |  |  |  |      |
| Y2     | Byte      | Bottommost coordinate of the 9-slice. |                                      |           |             |       |      |      |    |     |     |      |      |      |     |     |  |  |  |  |      |

#### 9-Slice File Creation

A 9-slice file is a scalable graphic composed of nine different bitmap sections as shown below.

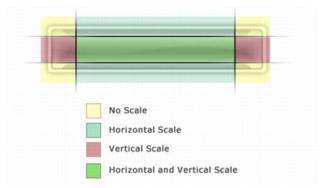

Figure 20: Adobe 9-slice Representation

The 9-slice file format requires that the bitmap dimensions and the locations of divisions be defined before a graphic is uploaded normally as shown in the Bitmap File Creation example.

Table 30: 9-slice file format

| Width       | One byte representing the width of the entire bitmap.                     |
|-------------|---------------------------------------------------------------------------|
| Height      | One byte representing the height of the entire bitmap.                    |
| Тор         | One byte specifying the height of the top row section of the 9-slice.     |
| Bottom      | One byte specifying the height of the bottom row section of the 9-slice.  |
| Left        | One byte specifying the width of the left column section of the 9-slice.  |
| Right       | One byte specifying the width of the right column section of the 9-slice. |
| Bitman Data | Data outlining the entire bitmap, as per the                              |
| Bitmap Data | Bitmap File Creation example.                                             |

#### 6.7 Animations

| 7.1 Upload an  | Dec   | 254 92 4 | File ID Size Data | v8.3 |
|----------------|-------|----------|-------------------|------|
| Animation File | Hex   | FE 5C 04 | File ID Size Data |      |
|                | ASCII | ■ \ EOT  | File ID Size Data |      |

Upload an animation file to a graphic display. To create an animation see the Animation File Creation section, for upload protocol see the

File Transfer Protocol or XModem Transfer Protocol entries. Up to

16 animations can be displayed on the screen at one time, using the Display Animation command, but up to 1024 can be stored in memory for later use. Please note the total graphic memory size is 256KB.

| File ID | Short   | Unique animation file identification number, value between 0 and 1023. |
|---------|---------|------------------------------------------------------------------------|
| Size    | Integer | Size of the animation file.                                            |
| Data    | Byte(s) | Animation file data, see the Animation File Creation example.          |

| 7.2 Displ | lay        | Dec 254 193             | ID File ID* X Y                                                             | v8.3 |
|-----------|------------|-------------------------|-----------------------------------------------------------------------------|------|
| Animatio  | on         | Hex FE C1               | ID File ID* X Y                                                             |      |
|           |            | ASCII                   | ID File ID* X Y                                                             |      |
| Load the  | first frai | me of the specified ar  | nimation in its stopped state at the specified location. If an animation is |      |
| already i | n use at   | that index it will be o | verwritten. Use the start animation command to play the displayed file.     |      |
| ID        | Byte       | Unique animation i      | dentification number, value between 0 and 15.                               |      |
| File ID   | Short      | Unique animation f      | ile identification number, value between 0 and 1023.                        |      |
| Χ         | Byte       | Leftmost coordinat      | e of animation.                                                             |      |
| Υ         | Byte       | Topmost coordinat       | e of animation.                                                             |      |

<sup>\*</sup>Note: File ID word length variable was removed from this command at v8.4, and reintroduced in v8.5.

| 7.3 [ | Delete   | Dec          | 254 199     | ID v8.3                         |
|-------|----------|--------------|-------------|---------------------------------|
| Anin  | nation   | Hex          | FE C7       | ID                              |
|       |          | ASCII        | ■  -        | ID                              |
| Stop  | and dele | ete the disp | layed anima | tion specified.                 |
| ID    | Byte     | Animatio     | n number to | delete, value between 0 and 15. |

| 7.4 Sta | art/Stop    | Dec 254 19                                                                 | 94 ID Start                           | v8.3 |  |
|---------|-------------|----------------------------------------------------------------------------|---------------------------------------|------|--|
| Anima   | tion        | Hex FE C                                                                   | C2 ID Start                           |      |  |
|         |             | ASCII                                                                      | T ID Start                            |      |  |
| Start o | r stop an a | nimation that has bee                                                      | en displayed.                         |      |  |
| ID      | Byte /      | Animation number to                                                        | start/stop, , value between 0 and 15. |      |  |
| Start   | Byte        | Ryte Any non-zero value will start the specified animation. O will stop it |                                       |      |  |

| 7.5 Set                      | Dec   | 254 197    | ID Frame                                                         | v8.3         |
|------------------------------|-------|------------|------------------------------------------------------------------|--------------|
| Animation                    | Hex   | FE C5      | ID Frame                                                         |              |
| Frame                        | ASCII | <b>■</b> + | ID Frame                                                         |              |
| Set the currer be set to the |       | • •        | animation. If the frame exceeds the total number present, the an | imation will |

ID Byte Animation number to control, value between 0 and 15.

Frame Byte Number of the frame to be displayed, value between 0 and 31.

| 7.6 Get       | Dec      | 254 196        | ID                                                           | v8.3 |
|---------------|----------|----------------|--------------------------------------------------------------|------|
| Animation     | Hex      | FE C4          | ID                                                           |      |
| Frame         | ASCII    | <b>-</b>       | ID                                                           |      |
| Get the curre | nt frame | of a displayed | animation.                                                   |      |
| ID            | Byte     | Animation nu   | umber to request frame number, value between 0 and 15.       |      |
| Response      | Byte     | Current fram   | e number of the animation specified, value between 0 and 31. |      |

#### **Animation File Creation**

An animation file is a series of bitmaps, each displayed for a specified length of time within a continuous rotation. The file begins by specifying the number of frames, the offset of each block of bitmap information, and the time to display each frame. After which bitmap headers and data are transmitted for each frame, in the same manner as the

Bitmap File Creation example.

Table 31: Animation file format

| Total Frames   | One byte representing the total number of frames in the animation                            |
|----------------|----------------------------------------------------------------------------------------------|
| Offsets        | One entry for each frame, 4 bytes indicating the start of the bitmap file. Maximum 32 frames |
| Times          | Two bytes for each frame representing the length of time (100ms) for which it is displayed.  |
| Header 1       | Two bytes, one representing the width and one the height of the first bitmap.                |
| Ditmon 1 Data  | The first bitmap data, as per the                                                            |
| Bitmap 1 Data  | Bitmap File Creation example.                                                                |
|                |                                                                                              |
| Header 9       | Two bytes, one representing the width and one the height of the last bitmap.                 |
| Ditmon () Data | The last bitmap data, as per the                                                             |
| Bitmap 9 Data  | Bitmap File Creation example.                                                                |

### **6.8 General Purpose Output**

| 8.1 General Purpose   | Dec 254 87              | Number                          | /8.0 |
|-----------------------|-------------------------|---------------------------------|------|
| Output On             | Hex FE 57               | Number                          |      |
|                       | ASCII ■ W               | Number                          |      |
| Turns the specified 0 | GPO on, sourcing curren | t from an output of five volts. |      |
| Number <b>Byte</b> G  | PO to be turned on.     |                                 |      |

| 8.2 General Purp<br>Output Off | ose Dec<br>Hex<br>ASCII | 254 86<br>FE 56<br>■ V | Number<br>Number<br>Number | v8.0 |
|--------------------------------|-------------------------|------------------------|----------------------------|------|
| Turns the specifie             | ed GPO off, sink        | ing current t          | o an output of zero volts. |      |
| Number <b>Byte</b>             | GPO to be tur           | ned off.               |                            |      |

8.3 Set Start Up Dec 254 195 Number State v8.0

GPO State Hex FE C3 Number State
ASCII Number State

Sets and saves the start up state of the specified GPO in non volatile memory. Changes will be seen on start up.

Number Byte GPO to be controlled.
State Byte 1 for on or 0 for off.

#### 6.9 Dallas One-Wire

| 9.1 Search for a    | Dec         | 254 200 2            |                        | v8                                     | .0       |
|---------------------|-------------|----------------------|------------------------|----------------------------------------|----------|
| One-Wire Device     | Hex         | FE C8 02             |                        |                                        |          |
|                     | ASCII       | ■ L <sub>SOT</sub>   |                        |                                        |          |
| Conde a coarch augr | , to ooch o | f the up to 22 dayie | as an the ana wire hus | Any connected device will recoond with | <u> </u> |

Sends a search query to each of the up to 32 devices on the one wire bus. Any connected device will respond with an identification packet.

Response Bytes [14] Dallas One-Wire identification packet as shown below.

Table 32: Dallas One-Wire Packet Information

| Offset | Length | Value | Description                               |
|--------|--------|-------|-------------------------------------------|
| 0      | 2      | 9002  | Preamble                                  |
| 2      | 1      | 138   | Another device packet will follow OR      |
| 2      | 1      | 10    | Last device packet                        |
| 3      | 1      | 49    | Packet Type                               |
| 4      | 1      | 0     | Error Code (0 indicates success)          |
| 5      | 8      |       | Device Address                            |
| 13     | 1      | 0     | CRC8 address check (0 indicates validity) |

| 9.1 Dallas One | e-Wire  | Dec 254 20          | 00 1 Flags Send Bits Receive Bits Data v8.                                                                                  | .0 |
|----------------|---------|---------------------|----------------------------------------------------------------------------------------------------|----|
| Transaction    |         | Hex FE C8           | <b>8 01</b> Flags Send Bits Receive Bits Data                                                                               |    |
|                |         | ASCII               | STX Flags Send Bits Receive Bits Data                                                                                       |    |
|                | _       |                     | Consult your device documentation for information regarding device d, a corresponding value will be returned by the device. |    |
| Flags          | Byte    | Flags for transacti | on, see below.                                                                                                    |    |
| Send Bits      | Byte    | Number of bytes t   | to be sent to the device.                                                                                                   |    |
| Receive Bits   | Byte    | Number of bytes     | expected to be received from the device.                                                                                    |    |
| Data           | Byte(s) | Data to be transm   | nitted LSB to MSB.                                                                                                    |    |

Table 33: Dallas One-Wire Flags

| Bit | Flag Description               |
|-----|--------------------------------|
| 7   |                                |
| 6   | Unused                         |
| 5   |                                |
| 4   | 0 (Future Compatibility)       |
| 3   | Add CRC8 to transaction        |
| 2   | 0 (Future Compatibility)       |
| 1   | Read CRC8 from transaction     |
| 0   | Reset Bus prior to transaction |

Table 34: Dallas One-Wire Errors

| Code | Error Description  |
|------|--------------------|
| 0    | Success            |
| 1    | Unknown Command    |
| 2    | No Devices Found   |
| 3    | Fatal Search Error |

### 6.10 Piezo Buzzer

| 10.1 Activat | te        | Dec         | 254 187       | Frequency Time                                             | v8.0 |
|--------------|-----------|-------------|---------------|------------------------------------------------------------|------|
| Piezo Buzze  | r         | Hex         | FE BB         | Frequency Time                                             |      |
|              |           | ASCII       | ■ 🗇           | Frequency Time                                             |      |
| Activates a  | buzz of s | pecific fre | quency from   | n the onboard piezo buzzer for a specified length of time. |      |
| Frequency    | Short     | Freque      | ncy of buzz   | in hertz.                                                  |      |
| Time         | Short     | *Durati     | ion of the bo | eep in milliseconds.                                       |      |

<sup>\*</sup>Note: When a beep precedes a delay command, the duration of the beep must be shorter than that of the delay.

| 10.2 Set Def  | fault -  | Dec 254 18            | Frequency Duration                                            | v8.3 |
|---------------|----------|-----------------------|---------------------------------------------------------------|------|
| Buzzer Beep   |          |                       | Frequency Duration                                            |      |
|               |          | ASCII =               | Frequency Duration                                            |      |
| Set the frequ | uency an | d duration of the def | ault beep transmitted when the bell character is transmitted. |      |
| Frequency     | Short    | Frequency of the b    | eep in Hertz, default 440Hz.                                  |      |
| Duration      | Short    | Duration of the bee   | p in milliseconds, default 100ms.                             |      |

| 10.3 Set Key  | /pad     | Dec          | 254 182      | Frequency      | Duration                       | v8.4 |
|---------------|----------|--------------|--------------|----------------|--------------------------------|------|
| Buzzer Beep   |          | Hex          | FE B6        | Frequency      | Duration                       |      |
|               |          | ASCII        | ■ -          | Frequency      | Duration                       |      |
| Set the frequ | uency an | d duration o | of the defau | It beep trans  | smitted when a key is pressed. |      |
| Frequency     | Short    | Frequency    | of the bee   | p in Hertz, de | efault is 0 or off.            |      |
| Duration      | Short    | Duration of  | of the beep  | in millisecon  | ds, default is 0 or off.       |      |

| 10.4 Set Touc  | h         | Dec 254 182           | Down Freq Up Freq                                           | v8.4 |
|----------------|-----------|-----------------------|-------------------------------------------------------------|------|
| Buzzer Beep    |           | Hex FE B6             | Down Freq Up Freq                                           |      |
|                |           | ASCII -               | Down Freq Up Freq                                           |      |
| Set the freque | ency of t | he default beep trans | mitted when a touch event occurs. Duration of each is 50ms. |      |
| Down Freq      | Short     | Frequency of the do   | own event beep in Hertz, default is 0 or off.               |      |
| Up Freq        | Short     | Frequency of the up   | event beep in Hertz, default is 0 or off.                   |      |

### 6.11 Keypad

| 11.1 Auto    | Dec 254 65 |
|--------------|------------|
| Transmit Key | Hex FE 41  |
| Presses On   | ASCII ■ A  |

Key presses are automatically sent to the host when received by the display. Default is Auto Transmit on.

| 11.2 Auto    | Dec 254 79 |
|--------------|------------|
| Transmit Key | Hex FE 4F  |
| Presses Off  | ASCII ■ O  |

Key presses are held in the 10 key buffer to be polled by the host using the Poll Key Press command. Use this mode for I2C transactions. Default is Auto Transmit on.

| 11.3 Poll        | Dec   | 254 38 | v8. |
|------------------|-------|--------|-----|
| <b>Key Press</b> | Hex   | FE 26  |     |
|                  | ASCII | ■ &    |     |

Reads the last unread key press from the 10 key display buffer. If another key is stored in the buffer the MSb will be 1, the MSb will be 0 when the last key press is read. If there are no stored key presses a value of 0 will be returned. Auto transmit key presses must be turned off for this command to be successful, do not use with I2C.

Response Byte Value of key pressed (MSb determines additional keys to be read).

| 11.4 Clear | Dec   | 254 69 |
|------------|-------|--------|
| Key Buffer | Hex   | FE 45  |
|            | ASCII | ■ E    |

Clears all key presses from the key buffer.

| 11.5 Set      | Dec 254 85 | Time |
|---------------|------------|------|
| Debounce Time | Hex FE 55  | Time |
|               | ASCII ■ U  | Time |

Sets the time between a key press and a key read by the display. Most switches will bounce when pressed; the debounce time allows the switch to settle for an accurate read. Default is 8 representing approximately 52ms.

Time Byte Debounce increment (debounce time = Time \* 6.554ms).

| 11.6 Set Auto | Dec 254 126 | Mode |
|---------------|-------------|------|
| Repeat Mode   | Hex FE 7E   | Mode |
|               | ASCII DEL   |      |

Sets key press repeat mode to typematic or hold. In typematic mode if a key press is held, by default the key value is transmitted immediately, then 5 times a second after a 1 second delay. In hold mode, the key down value is transmitted once when pressed, and then the key up value is sent when the key is released. Default is typematic.

Mode Byte 1 for hold mode or 0 for typematic.

| 11.7 Auto Repeat | Dec   | 254 96 |  |  |
|------------------|-------|--------|--|--|
| Mode Off         | Hex   | FE 60  |  |  |
|                  | ASCII | _ `    |  |  |
|                  |       |        |  |  |

Turns auto repeat mode off. Default is on (typematic).

| 11.8 Assign       | Dec                                                                                                    | 254 213        | Key Down Key Up | v8.0 |  |  |  |  |
|-------------------|----------------------------------------------------------------------------------------------------|----------------|-----------------|------|--|--|--|--|
| <b>Keypad Cod</b> | es He                                                                                                    | FE D5          | Key Down Key Up |      |  |  |  |  |
|                   | ASC                                                                                                    | II ■ F         | Key Down Key Up |      |  |  |  |  |
| Assigns the I     | Assigns the key down and key up values sent to the host when a key press is detected. A key up and key down |                |                 |      |  |  |  |  |
| value must b      | value must be sent for every key, a value of 255 will leave the key unaltered. Defaults are shown below.    |                |                 |      |  |  |  |  |
| Key Down          | Bytes [25]                                                                                                  | Key down value | es.             |      |  |  |  |  |
| Key Up            | Bytes [25]                                                                                                  | Key up values. | Key up values.  |      |  |  |  |  |

Table 35: Default Key Down Values

| Key Down |       |       |       |       |  |  |  |  |  |  |
|----------|-------|-------|-------|-------|--|--|--|--|--|--|
| A(65)    | B(66) | C(67) | D(68) | E(69) |  |  |  |  |  |  |
| F(70)    | G(71) | H(72) | I(73) | J(74) |  |  |  |  |  |  |
| K(75)    | L(76) | M(77) | N(78) | O(79) |  |  |  |  |  |  |
| P(80)    | Q(81) | R(82) | S(83) | T(84) |  |  |  |  |  |  |
| U(85)    | V(86) | W(87) | X(88) | Y(89) |  |  |  |  |  |  |

Table 36: Default Key Up Values

|        |        | Key Up |        |        |
|--------|--------|--------|--------|--------|
| a(97)  | b(98)  | c(99)  | d(100) | e(101) |
| f(102) | g(103) | h(104) | i(105) | j(106) |
| k(107) | I(108) | m(109) | n(110) | o(111) |
| p(112) | q(113) | r(114) | s(115) | t(116) |
| u(117) | v(118) | w(119) | x(120) | y(121) |

| 11.9 Se  | t         | Dec                                                                                         | 254 159        | Delay                                                               | v8.4 |  |
|----------|-----------|---------------------------------------------------------------------------------------------|----------------|---------------------------------------------------------------------|------|--|
| Typema   | atic      | Hex                                                                                         | FE 9F          | Delay                                                               |      |  |
| Delay    |           | ASCII                                                                                       | <b>■</b> f     | Delay                                                               |      |  |
| Sets the | e delay b | etween the                                                                                  | first key pres | ss and first typematic report when a key is held in typematic mode. |      |  |
| Delay    | Byte      | Time key must be held to trigger typematic reports, specified in 100ms, default is 10 (1s). |                |                                                                     |      |  |

| 11.10 Set            | Dec        | 254 158        | Interval                                                        | v8.4 |
|----------------------|------------|----------------|-----------------------------------------------------------------|------|
| Typematic            | Hex        | FE 9E          | Interval                                                        |      |
| Interval             | ASCII      | ■ Pts          | Interval                                                        |      |
| Sets the interval    | between re | eported key pi | resses when a key is held and the display is in typematic mode. |      |
| Interval <b>Byte</b> | Time bety  | ween key repo  | orts, specified in 100ms increments, default is 2 (200ms).      |      |

### 6.12 Touchpad

| 12.1 Set Touch | Dec   | 254 135 | Mode | v8.0 |
|----------------|-------|---------|------|------|
| Mode           | Hex   | FE 87   | Mode |      |
|                | ASCII | ■ ç     | Mode |      |
| C-4-41411      |       |         |      | - :  |

Sets the method used to return touch events. Region mode will return a single value for events in defined areas. Coordinate mode will return event, x position, and y position bytes for each press, drag, or release.

Mode Byte Touch reporting mode, 0 for region or 1 for coordinate mode. Default is coordinate.

| 12.2 Set Region | Dec   | 254 136    | Mode | v8. |
|-----------------|-------|------------|------|-----|
| Reporting Mode  | Hex   | FE 88      | Mode |     |
|                 | ASCII | <b>■</b> ê | Mode |     |

Defines the events transmitted in region mode. Allows only events specified to return a value to the host. Key down values are transmitted for press and drag events, key up for release, and the value 255 for out of region.

Mode Byte Defines the events reported, see Region Reporting Mode. Default reporting returns all events.

Table 37: Region Reporting Mode

| Byte  | 7-4      | 3             | 2    | 1       | 0     |
|-------|----------|---------------|------|---------|-------|
| Event | Reserved | Out of Region | Drag | Release | Press |

| 12.3 Set Tou | uch D      | ec <b>254 132</b>   | ID X Y Width Height Key Down Key Up                              | v8.0 |
|--------------|------------|---------------------|------------------------------------------------------------------|------|
| Region       | H          | ex FE 84            | ID X Y Width Height Key Down Key Up                              |      |
|              | A          | SCII <b>■</b> ä     | ID X Y Width Height Key Down Key Up                              |      |
| Creates a re | gion of tl | ne screen that resp | oonds when pressed and released with a defined single byte.      |      |
| ID           | Byte       | Unique region id    | entification number, maximum 32 regions. Value between 0 and 31. |      |
| X            | Byte       | Leftmost coordin    | nate.                                                            |      |
| Υ            | Byte       | Topmost coordin     | nate.                                                            |      |
| Width        | Byte       | Width of region,    | must be within screen bounds.                                    |      |
| Height       | Byte       | Height of region    | must be within screen bounds.                                    |      |
| Key Down     | Byte       | Value returned v    | vhen region is pressed.                                          |      |
| Key Up       | Byte       | Value returned v    | vhen region is released.                                         |      |

| 12.4 Delete a | Dec   | 254 133 | ID |
|---------------|-------|---------|----|
| Touch Region  | Hex   | FE 85   | ID |
|               | ASCII | ∎à      | ID |

Deletes a previously created touch region. Events from undefined regions return the value 255 by default.

| D | Byte | Unique region identification number.

|               |       |       |  |  |  | v8.0 |
|---------------|-------|-------|--|--|--|------|
| Touch Regions | Hex   | FE 86 |  |  |  |      |
|               | ASCII | ■å    |  |  |  |      |

Deletes all previously created touch regions. Recommended for use before dividing the screen into new regions.

| 12.6 Create a     | Dec          | 254 186 ID Type X Y Width Height Control Width Min Max v8.3                           |
|-------------------|--------------|---------------------------------------------------------------------------------------|
| Slider            | Hex          | FE BA ID Type X Y Width Height Control Width Min Max                                  |
|                   | ASCII        | ■ ID Type X Y Width Height Control Width Min Max                                      |
| Draw a slider or  | the scree    | en that responds visually and numerically when tapped or slid. Slider regions respond |
| with a value of 8 | 33, their ID | D, then two byte length current X and Y coordinates when activated.                   |
| ID                | Byte         | Unique slider identification number, maximum 32 regions/sliders. value between 0 and  |
|                   |              | 31                                                                                    |
| Туре              | Byte         | Defines slider direction and starting point for the control, as below.                |
| X                 | Byte         | Leftmost coordinate.                                                                  |
| Υ                 | Byte         | Topmost coordinate.                                                                   |
| Width             | Short        | Width of slider.                                                                      |
| Height            | Short        | Height of slider.                                                                     |
| Control Width     | Byte         | Width of the slider control.                                                          |
| Min               | Short        | Minimum slider value.                                                                 |
| Max               | Short        | Maximum slider value.                                                                 |

Table 38: Slider Definition

| Value | Description                                     |
|-------|-------------------------------------------------|
| 16    | Horizontal slider, starting at minimum position |
| 17    | Vertical slider, starting at minimum position   |
| 32    | Horizontal slider, starting at maximum position |
| 33    | Vertical slider, starting at maximum position   |
| 64    | Horizontal slider, starting at middle position  |
| 65    | Vertical slider, starting at middle position    |

| 12.7 Delete a    | Dec        | 254 189     | ID                                                                 | v8.3 |
|------------------|------------|-------------|--------------------------------------------------------------------|------|
| Slider           | Hex        | FE BD       | ID                                                                 |      |
|                  | ASCII      | ■ 川         | ID                                                                 |      |
| Deletes a previo | ously crea | ted slider. | Memory is shared with touch regions, this command will free space. |      |

Deletes all previously created sliders. Does not remove touch regions.

ID Byte Unique region identification number.

| 12.9 Set       | Dec         | 254 137       | Threshold v8.                                                                    | 0 |
|----------------|-------------|---------------|----------------------------------------------------------------------------------|---|
| Dragging       | Hex         | FE 89         | Threshold                                                                        |   |
| Threshold      | ASCII       | ■ë            | Threshold                                                                        |   |
| Sets the dista | nce a press | s is required | to travel before a drag event is reported. Precision will vary inversely to data |   |

transmitted; care should be taken to find a suitable balance. Distance is calculated as  $\Delta x^2 + \Delta y^2 = d^2$ .

Threshold Byte Dragging threshold value. Default is 8.

| 12.10 Set    | Dec       | 254 138          | Threshold v8.0                 |
|--------------|-----------|------------------|--------------------------------|
| Pressure     | Hex       | FE 8A            | Threshold                      |
| Threshold    | ASCII     | ■ è              | Threshold                      |
| Sets the pre | ssure rec | quired to trigge | er a touch event.              |
| Threshold    | Short     | Pressure thr     | eshold value. Default is 1000. |

| 12.11 Run   | un Dec 254 139 |
|-------------|----------------|
| Touchpad    |                |
| Calibration |                |

Triggers an interactive calibration of the touchpad. User will be required to touch various points on the screen during calibration. This command is recommended for use when environmental or user conditions change to ensure correct operation.

Response Short Command byte 254, then 21 for success or 20 for failure.

### **6.13 Display Functions**

| 13.1 Backlight | Dec   | 254 66 | Minutes | v8.0 |
|----------------|-------|--------|---------|------|
| On             | Hex   | FE 42  | Minutes |      |
|                | ASCII | ■ B    | Minutes |      |

Turns the display backlight on for a specified length of time. If an inverse display color is used this command will essentially turn on the text.

Minutes Byte Number of minutes to leave backlight on, a value of 0 leaves the display on indefinitely.

| 13.2 Backli | nt Dec | 254 70 |
|-------------|--------|--------|
| Off         | Hex    | FE 46  |
|             | ASCII  | ■ F    |

Turns the display backlight off. If an inverse display colour is used this command will turn off the text.

| 13.3 Set    | Dec      | 254 153      | Brightness                                                                    | v8.0 |
|-------------|----------|--------------|-------------------------------------------------------------------------------|------|
| Brightness  | Hex      | FE 99        | Brightness                                                                    |      |
|             | ASCII    | ■Ö           | Brightness                                                                    |      |
| Immediately | sets the | backlight br | ightness. If an inverse display color is used this represents the text colour |      |

intensity instead. Default is 255.

Brightness Byte Brightness level from O(Dim) to 255(Bright).

| 13.4 Set and Save | Dec   | 254 152 | Brightness | v8.0 |
|-------------------|-------|---------|------------|------|
| Brightness        | Hex   | FE 98   | Brightness |      |
|                   | ASCII | ■ÿ      | Brightness |      |

Immediately sets and saves the backlight brightness. Although brightness can be changed using the set command, it is reset to this saved value on start up. Default is 255.

Brightness Byte Brightness level from O(Dim) to 255(Bright).

| 13.5 Set  | Backlight  | Dec 254 130 Red Green Blue                                                              | v8.0 |
|-----------|------------|-----------------------------------------------------------------------------------------|------|
| Colour    |            | Hex FE 82 Red Green Blue                                                                |      |
|           |            | ASCII ■ É Red Green Blue                                                                |      |
| Set the c | olour of a | a tri-colour backlight. Only for tri-colour displays. Default is white (255, 255, 255). |      |
| Red       | Byte       | Brightness level of Red from O(Dim) to 255(Bright).                                     |      |
| Green     | Byte       | Brightness level of Green from 0(Dim) to 255(Bright).                                   |      |
| Blue      | Byte       | Brightness level of Blue from O(Dim) to 255(Bright).                                    |      |

| 13.6 Set      | Dec      | 254 80        | Contrast v8.0                                                                      |
|---------------|----------|---------------|------------------------------------------------------------------------------------|
| Contrast      | Hex      | FE 50         | Contrast                                                                           |
|               | ASCII    | ■ P           | Contrast                                                                           |
| Immediately   | sets the | e contrast be | ween background and text. If an inverse display color is used this also represents |
| the text brig | htness.  | Default is 12 | 8.                                                                                 |
| Contrast      | Byte     | Contrast leve | el from O(Light) to 255(Dark).                                                     |

| 13.7 Set and  | Dec   | 254 145 | Contrast                                                           | 8.0 |
|---------------|-------|---------|--------------------------------------------------------------------|-----|
| Save Contrast | Hex   | FE 91   | Contrast                                                           |     |
|               | ASCII | ■ æ     | Contrast                                                           |     |
| •             |       |         | etween background and text. Although contrast can be changed using | 3   |

Contrast Byte Contrast level from O(Light) to 255(Dark).

# 6.14 Scripting

| 14.1 Upl   | oad a D    | ec 254 92 2         | ID Length Data                                                                                           | v8.3 |
|------------|------------|---------------------|----------------------------------------------------------------------------------------------------|------|
| Script Fil | e H        | lex FE 5C 02        | ID Length Data                                                                                           |      |
|            | A          | SCII ■\STX          | ID Length Data                                                                                           |      |
| upload p   | rotocol se | ee the              | ed at a later time. Bytes are saved as if they are being sent by the host, fo<br>nsfer Protocol entries. | or   |
| ID         | Short      | Unique identificat  | tion number of the script, value between 0 and 1023.                                                     |      |
| Length     | Integer    | Length of the scrip | pt in bytes.                                                                                             |      |
| Data       | Byte(s)    | Data to be sent to  | the display when the script executes.                                                                    |      |

| 14.2 Set       | Dec         | 254 141 ID Row Column Down Script Up Script                                       | v8.4  |
|----------------|-------------|-----------------------------------------------------------------------------------|-------|
| Scripted Key   | Hex         | FE 8D ID Row Column Down Script Up Script                                         |       |
|                | ASCII       | ■ i ID Row Column Down Script Up Script                                           |       |
| Create a key b | ehaviour th | at responds to a press event by executing an uploaded script.                     |       |
| ID             | Byte        | Unique key identification number, maximum based on number of keys available.      |       |
| Row            | Byte        | The row value of the key to be linked to the specified scripts.                   |       |
| Column         | Byte        | The column value of the key to be linked to the specified scripts.                |       |
| Down Script    | Short       | Identification number of the script to run on a down event, value between 0 and 1 | L023. |
| Up Script      | Short       | Identification number of the script to run on an up event, value between 0 and 10 | 23.   |

<sup>\*</sup>Note: The command number for Set Scripted Key is 142 at all firmware revisions less than 8.4.

| 14.3 Set Scrip | ted D     | ec 254 142         | ID X Y Width       | Height Type        | Down Script        | Up Script        | v8.3      |
|----------------|-----------|--------------------|--------------------|--------------------|--------------------|------------------|-----------|
| Button         | H         | ex FE 8E           | ID X Y Width       | <b>Height Type</b> | <b>Down Script</b> | <b>Up Script</b> |           |
|                | A:        | SCII <b>Ä</b>      | ID X Y Width       | <b>Height Type</b> | <b>Down Script</b> | <b>Up Script</b> |           |
| Create a butto | on region | that responds to a | touch event by     | executing an ι     | ploaded scrip      | t.               |           |
| ID             | Byte      | Identification nun | nber of the touch  | n region, value    | between 0 a        | nd 31            |           |
| X              | Byte      | Leftmost coordina  | ate.               |                    |                    |                  |           |
| Υ              | Byte      | Topmost coordina   | ate.               |                    |                    |                  |           |
| Width          | Byte      | Width of touch re  | gion.              |                    |                    |                  |           |
| Height         | Byte      | Height of touch re | egion.             |                    |                    |                  |           |
| Туре           | Byte      | Type of touch reg  | ion. Must be 1.    |                    |                    |                  |           |
| Down Script    | Short     | Identification nun | nber of the script | t to run on a d    | own event, va      | lue between 0    | and 1023. |
| Up Script      | Short     | Identification nun | nber of the script | t to run on an     | up event, valu     | ie between 0 ai  | nd 1023.  |

| 14.4 Ru  | un       | Dec        | 254 93      | ID                                                                    | v8.3 |
|----------|----------|------------|-------------|-----------------------------------------------------------------------|------|
| Script F | File     | Hex        | FE 5D       | ID                                                                    |      |
|          |          | ASCII      | ■]          | ID                                                                    |      |
| Execute  | e a prev | iously loa | ded script. | Script 0 is loaded automatically on startup, unless in override mode. |      |
| ID S     | Short    | Identifica | ation numb  | er of the script to run, value between 0 and 1023.                    |      |

### 6.15 Filesystem

| 15.1 Delete | Dec 254 33 89 | 33    |
|-------------|---------------|-------|
| Filesystem  | Hex FE 21 59  | 9 21  |
|             | ASCII .:      | ! Y ! |

Completely erase all fonts and bitmaps from a graphic display. Extended length of the command is intended to prevent accidental execution. To ensure filesystem integrity, cycle power to the display after erasure.

| 15.2 D | elete a   | Dec          | 254 173                                                                                 | Type ID v8                                                                 | .0 |  |  |
|--------|-----------|--------------|-----------------------------------------------------------------------------------------|----------------------------------------------------------------------------|----|--|--|
| File   |           | Hex          | FE AD                                                                                   | Type ID                                                                    |    |  |  |
|        |           | ASCII        | ■ i                                                                                     | Type ID                                                                    |    |  |  |
| Remov  | es a sing | le font or l | oitmap file gi                                                                          | ven the type and unique identification number. Cycle power after deletion. |    |  |  |
| Туре   | Byte      | 0 for fon    | t or 1 for bitr                                                                         | nap.                                                                       |    |  |  |
| ID*    | Short     | Unique i     | Unique identification number of font or bitmap to be deleted, value between 0 and 1023. |                                                                            |    |  |  |

<sup>\*</sup>Note: ID was changed from a Byte length at firmware revision 8.1

| 15.3 Get           | Dec 254 175                                                   | v8.0 |
|--------------------|---------------------------------------------------------------|------|
| Filesystem Space   | Hex FE AF                                                     |      |
|                    | ASCII ■ »                                                     |      |
| Returns the amount | of space remaining in the display for font or bitmap uploads. |      |
| Response Intege    | r Number of bytes remaining in memory.                        |      |

| 15.4 Get File                                      | esystem        | Dec 254 179 v8.0                                                                        | ) |
|----------------------------------------------------|----------------|-----------------------------------------------------------------------------------------|---|
| Directory                                          |                | Hex FE B3                                                                               |   |
|                                                    |                | ASCII                                                                                   |   |
| Returns a di                                       | rectory to the | e contents of the filesystem. The total number and type of each entry will be provided. |   |
| Response                                           | Short          | Number of entries.                                                                      |   |
| Byte(s) [8] 8 identification bytes for each entry. |                |                                                                                         |   |

Table 39: Filesystem Identification Bytes

| Byte        | 7         | 6    | 5    | 4         | 3             | 2        | 1                | 0                |
|-------------|-----------|------|------|-----------|---------------|----------|------------------|------------------|
| Description | Size(MSB) | Size | Size | Size(LSB) | Type(4)/ID(4) | ID (LSB) | Start Page (MSB) | Start Page (LSB) |

Table 40: Extended Byte Descriptions

| Size       | The complete file size.                                                                                |
|------------|----------------------------------------------------------------------------------------------------|
| Type/ID    | First four bits designate file type, 0 for font or 1 for bitmap, remaining 12 bits indicate ID number. |
| Start Page | Memory start page, a value of 0 indicates entry is not in use.                                         |

<sup>\*</sup>Note: ID and Size were changed from Byte and Short lengths respectively at firmware revision 8.1

| 15.5 F   | ilesystem    | Dec                        | 254 176                           | Size Data     |                                                          | v8.0 |
|----------|--------------|----------------------------|-----------------------------------|---------------|----------------------------------------------------------|------|
| Upload   | d            | Hex                        | FE BO                             | Size Data     |                                                          |      |
|          |              | ASCII                      | <b>■</b> 💥                        | Size Data     |                                                          |      |
| This co  | mmand will   | upload a fi                | lesystem ima                      | age to the di | splay. The size used is almost always the entire memory. |      |
| Filesys  | tem data car | n be upload                | ded LSB to M                      | SB using the  |                                                          |      |
| File Tra | ansfer Proto | col.                       |                                   |               |                                                          |      |
| Size     | Integer      | Size of th                 | Size of the filesystem to upload. |               |                                                          |      |
| Data     | Byte(s)      | Filesystem data to upload. |                                   |               |                                                          |      |

| 15.6 Filesys  | tem D      | ec <b>254 48</b>                                                           | v8.0 |
|---------------|------------|----------------------------------------------------------------------------|------|
| Download      | H          | ex <b>FE 30</b>                                                            |      |
|               | A:         | SCII 0                                                                     |      |
| Downloads (   | complete f | ilesystem containing all fonts and bitmaps stored in the display using the |      |
| File Transfer | Protocol.  | A veritable heap of data.                                                  |      |
| Response      | Integer    | Size of the filesystem to download.                                        |      |
|               | Byte(s)    | Filesystem data to download.                                               |      |

| 15.7 File     | Dec          | 254 178           | Type ID         |                |             |          |            |             | v8.0  |
|---------------|--------------|-------------------|-----------------|----------------|-------------|----------|------------|-------------|-------|
| Download      | Hex          | FE B2             | Type ID         |                |             |          |            |             |       |
|               | ASCII        |                   | Type ID         |                |             |          |            |             |       |
| Downloads a   | a single for | nt or bitmap file | from the displ  | ay to the hos  | st using th | ie       |            |             |       |
| File Transfer | Protocol.    |                   |                 |                |             |          |            |             |       |
| Туре          | Byte         | Variable lengtl   | , see File Type | es.            |             |          |            |             |       |
| ID            | Short        | Unique identif    | cation numbe    | r of font or b | oitmap to   | download | value betw | een 0 and 1 | .023. |
| Response      | Integer      | File size.        |                 |                |             |          |            |             |       |
|               | Byte(s)      | File data.        |                 |                |             |          |            |             |       |

<sup>\*</sup>Note: ID was changed from a Byte length at firmware revision 8.1

| 15.8 File   | Dec         | 254 180 Old Type Old ID New Type New ID                                                  | v8.0   |  |  |  |
|-------------|-------------|------------------------------------------------------------------------------------------|--------|--|--|--|
| Move        | Hex         | FE B4 Old Type Old ID New Type New ID                                                    |        |  |  |  |
|             | ASCII       | ■ - Old Type Old ID New Type New ID                                                      |        |  |  |  |
| Used to mov | ve a single | file and/or alter the type of an existing file. Old ID location must be valid and new ID | empty. |  |  |  |
| Old Type    | Byte        | Original file type, value between 0 and 1023, see File Types .                           |        |  |  |  |
| Old ID      | Short       | Original unique file identification number, value between 0 and 1023.                    |        |  |  |  |
| New Type    | Byte        | New file type, see File Types .                                                          |        |  |  |  |
| New ID      | Short       | New unique file identification number.                                                   |        |  |  |  |

Table 41: File Types

| Font | Bitmap | Script | 9-Slice | Animation |
|------|--------|--------|---------|-----------|
| 0    | 1      | 2      | 3       | 4         |

<sup>\*</sup>Note: ID was changed from a Byte length at firmware revision 8.1

| 15.9 XM   | odem                                                                               | Dec 254 219 133 6 48                                                        | Size Data                                                  | v8.1 |  |  |
|-----------|------------------------------------------------------------------------------------|-----------------------------------------------------------------------------|------------------------------------------------------------|------|--|--|
| Filesyste | m                                                                                  | Hex FE DB 85 6 30                                                           | Size Data                                                  |      |  |  |
| Upload    |                                                                                    | ASCII ■ à ACK 0                                                             | Size Data                                                  |      |  |  |
| Upload a  | filesystem                                                                         | image to the display using the                                              | XModem protocol. The size used is almost always the entire | е    |  |  |
| memory    | memory. Filesystem data is uploaded LSB to MSB using the XModem Transfer Protocol. |                                                                             |                                                            |      |  |  |
| Size      | Integer                                                                            | Size of the filesystem to upload.                                           |                                                            |      |  |  |
| Data      | Byte(s)                                                                            | Filesystem data to upload, must be padded to an even multiple of 256 bytes. |                                                            |      |  |  |

| 15.10 XMod                                                          | dem D     | Dec 254 222 133 6 48 v8.3                                                                   |  |  |  |
|---------------------------------------------------------------------|-----------|---------------------------------------------------------------------------------------------|--|--|--|
| Filesystem                                                          | Н         | lex FE DE 85 6 30                                                                           |  |  |  |
| Download                                                            | A         | SCII ■ à ACK 0                                                                              |  |  |  |
| Downloads t                                                         | the compl | ete filesystem using the XModem Transfer Protocol. A veritable heap of data, transmitted at |  |  |  |
| a decent pa                                                         | ce.       |                                                                                             |  |  |  |
| Response                                                            | Integer   | Size of the filesystem to download.                                                         |  |  |  |
| Byte(s) Filesystem data to download, an even multiple of 256 bytes. |           |                                                                                             |  |  |  |

| 15.11 XI  | Modem         | Dec                                                                            | 254 220 133 6 48           | File ID T  | ype Size  | Data       | v8.3                                   |
|-----------|---------------|--------------------------------------------------------------------------------|----------------------------|------------|-----------|------------|----------------------------------------|
| File Uplo | oad           | Hex                                                                            | FE DC 85 6 30              | File ID T  | ype Size  | Data       |                                        |
|           |               | ASCII                                                                          | ■ <b>a</b> à ACK <b>0</b>  | File ID T  | ype Size  | Data       |                                        |
| Uploads   | a single file | e to the di                                                                    | splay using the XMod       | em Transf  | er Protoc | ol. Unlik  | ke the standard protocol, there is one |
| XModen    | n upload co   | mmand fo                                                                       | or all file types, see Fil | e Types fo | or a comp | lete list. |                                        |
| File ID   | Short         | Unique identification number for the file to upload, value between 0 and 1023. |                            |            |           |            |                                        |
| Туре      | Byte          | Type of file to upload, see File Types .                                       |                            |            |           |            |                                        |
| Size      | Integer       | Size of the file to upload.                                                    |                            |            |           |            |                                        |
| Data      | Byte(s)       | File data to upload, must be padded to an even multiple of 128 bytes.          |                            |            |           |            |                                        |

| 15.12 XMod                              | lem        | Dec 254 221 133 6 48 File ID Type                                                   | v8.3 |  |  |
|-----------------------------------------|------------|-------------------------------------------------------------------------------------|------|--|--|
| File Download                           |            | Hex FE DD 85 6 30 File ID Type                                                      |      |  |  |
|                                         |            | ASCII ■ à ACK 0 File ID Type                                                        |      |  |  |
| Downloads                               | a single t | file from the display to the host using the XModem Transfer Protocol.               |      |  |  |
| File ID                                 | Short      | Unique identification number for the file to download, value between 0 and 1023.    |      |  |  |
| Туре                                    | Byte       | Type of file to download, see File Types .                                          |      |  |  |
| Response                                | Intege     | Size of the filesystem to download.                                                 |      |  |  |
| Byte(s) Filesystem data to download, an |            | Filesystem data to download, an even multiple of 128 bytes, may be padded with 255s | s.   |  |  |

#### **File Transfer Protocol**

Once a bitmap or font file has been created and paired to its command it must be sent using a file protocol developed specifically for Matrix Orbital displays. Once a file upload command has been sent requesting a unique reference number and specifying the file size required, the display will respond indicating whether it has enough room to save the file or not. As is the case throughout the upload protocol, a response of 1 will indicate confirmation while an 8 corresponds to rejection and will terminate the session.

Table 42: Upload Protocol Responses

| Value | Action           | Description                           |
|-------|------------------|---------------------------------------|
| 1     | Acknowledged     | Transfer successful, upload continues |
| 8     | Not Acknowledged | Transfer failed, abort unload         |

Once a file is confirmed to fit within the display, the upload will begin. A protocol is used here to ensure each byte is uploaded successfully. After each byte is sent, the module will echo it back to the host. It should then be checked against the value originally sent before a confirmation byte of 1 is returned. If the transmitted and echoed values do not match the upload should be aborted by sending a value of 8 instead. The upload will continue in this manner as indicated by the examples below which utilize familiar font and bitmap files.

Table 43: Font Upload Protocol

| Table 44: Bitmap Upload Proto | ocol |
|-------------------------------|------|
|-------------------------------|------|

| Host | Display | Comments                 |
|------|---------|--------------------------|
| 254  |         | Command Prefix           |
| 36   |         | Upload Font File Command |
| 1    |         | Reference ID LSB         |
| 0    |         | Reference ID MSB         |
| 31   |         | Font File Size LSB       |
| 0    |         | Font File Size           |
| 0    |         | Font File Size           |
| 0    |         | Font File MSB            |
|      | 1       | Acknowledge Size         |
| 5    |         | First Font Data Byte     |
|      | 5       | Echo Data Byte           |
| 1    |         | Acknowledge Data Byte    |
| 7    |         | Second Font Data Byte    |
|      |         |                          |
| 96   |         | Last Font Data Byte      |
|      | 96      | Echo Data Byte           |
| 1    |         | Acknowledge Data Byte    |

| Host | Display | Comments                   |
|------|---------|----------------------------|
| 254  |         | Command Prefix             |
| 94   |         | Upload Bitmap File Command |
| 1    |         | Reference ID LSB           |
| 0    |         | Reference ID MSB           |
| 5    |         | Bitmap File Size LSB       |
| 0    |         | Bitmap File Size           |
| 0    |         | Bitmap File Size           |
| 0    |         | Bitmap File MSB            |
|      | 1       | Acknowledge Size           |
| 5    |         | First Bitmap Data Byte     |
|      | 5       | Echo Data Byte             |
| 1    |         | Acknowledge Data Byte      |
| 4    |         | Second Bitmap Data Byte    |
|      |         |                            |
| 224  |         | Last Bitmap Data Byte      |
|      | 224     | Echo Data Byte             |
| 1    |         | Acknowledge Data Byte      |

It should be noted that the display has a timeout setting of 2.1 seconds before it resets to prevent it from hanging during the upload process. Upon reset, the values 254 and 212 will be returned to indicate an error or lengthy delay has occurred in the upload process. If everything goes smoothly, the protocol will end with the host transmitting a final confirmation byte and the font will be stored in the display ready for any application.

#### **XModem Transfer Protocol**

In addition to its original simple upload format, Matrix Orbital has added an XModem based protocol. This facilitates much faster download speeds by increasing the packet size from 1 byte to 128 bytes and using only a two byte CRC for error checking, greatly increasing throughput. To begin the upload, a series of command bytes are sent, a list of valid file type bytes is show in the File Types table. Once the command bytes are sent, the true size of the file is sent in four bytes, least significant byte first. At this point the display will respond with a C if the file fits or a NAK otherwise. Please note that these values are different than those of the original protocol as seen in the XModem Message Bytes table. If a NAK is seen at any point by the host, the upload is to be aborted in the same fashion as the regular protocol. If the file will fit, the start of header byte will be sent by the host, followed by a block count, in regular and inverted format, representing the number of 128 byte blocks remaining to be sent. The display will then check to make sure the block count value matches its own, if it doesn't it will NAK. The host can then

send a 128 byte block of data followed by that blocks high and low CRC16 bytes. The display then performs a CRC check on the data receive and ACKs if it matches that which was sent. Transfer continues with a block count and continues in this way until the end of file is reached. Files may be padded with 255 values to reach an even multiple of 128 bytes in size, but the download command will always report true size. Once the end of the upload file is reached, the host should transmit a single end of transmission byte. If the end of file is expected, the display will ACK one last time.

Table 45: XModem File Upload Protocol

Table 46: XModem File Download Protocol

| Host    | Display | Comments                         | Host | Display | Comments                         |
|---------|---------|----------------------------------|------|---------|----------------------------------|
| 254     |         | Command Prefix                   | 254  |         | Command Prefix                   |
| 220     |         | XModem Upload Command            | 221  |         | XModem Download Command          |
| 133     |         | Command Byte One                 | 133  |         | Command Byte One                 |
| 6       |         | Command Byte Two                 | 6    |         | Command Byte Two                 |
| 48      |         | Command Byte Three               | 48   |         | Command Byte Three               |
| 1       |         | File ID LSB                      | 1    |         | File ID LSB                      |
| 0       |         | File ID MSB                      | 0    |         | File ID MSB                      |
| 1       |         | File Type                        | 1    |         | File Type                        |
| 0       |         | Size LSB                         |      | 0       | Size LSB (NAK if not found)      |
| 0       |         | Size                             |      | 0       | Size                             |
| 1       |         | Size                             |      | 1       | Size                             |
| 0       |         | Size MSB                         |      | 0       | Size MSB                         |
|         | 67      | C (If file fits)                 | 67   |         | С                                |
| 1       |         | Start of Header                  |      | 1       | Start of Header                  |
| 128     |         | Block Count                      |      | 128     | Block Count                      |
| 127     |         | Inverted Block Count (255-Count) |      | 127     | Inverted Block Count (255-Count  |
| <128 B> |         | 128 Byte Data Block              |      | <128 B> | 128 Byte Data Block              |
| 30      |         | *CRC MSB                         |      | 30      | *CRC MSB                         |
| 71      |         | *CRC LSB                         |      | 71      | *CRC LSB                         |
|         | 6       | ACK (NAK if counts don't match)  | 6    |         | ACK (NAK if counts don't match)  |
|         |         |                                  |      |         |                                  |
| 4       |         | End of Transmission              |      | 4       | End of Transmission              |
|         | 6       | ACK (NAK if EOT is not expected) | 6    |         | ACK (NAK if EOT is not expected) |
|         |         |                                  |      |         |                                  |

Table 47: XModem Message Bytes

| Value | Action              | Description                           |
|-------|---------------------|---------------------------------------|
| 1     | Start of Header     | Begin upload transfer                 |
| 4     | End of Transmission | End completed upload transfer         |
| 6     | Acknowledged        | Transfer successful, upload continues |
| 21    | Not Acknowledged    | Transfer failed, upload aborted       |
| 67    | С                   | Confirmation that file will fit       |

<sup>\*</sup>Note: CRC bytes are calculated using the XMODEM CRC-CCITT algorithm available at: <a href="http://www.matrixorbital.ca/appnotes/XModem/ymodem.txt">http://www.matrixorbital.ca/appnotes/XModem/ymodem.txt</a>.

#### 6.16 Data Security

| 16.1 Set | Dec   | 254 147 | Switch | v8.0 |
|----------|-------|---------|--------|------|
| Remember | Hex   | FE 93   | Switch |      |
|          | ASCII | ■ô      | Switch |      |

Allows changes to specific settings to be saved to the display memory. Writing to non-volatile memory can be slow and each change consumes 1 write of at least 100,000 available. The Command Summary outlines which commands are saved always, never, and when this command is on only. Remember is off by default.

Switch Byte 1 for on or 0 for off.

| 16.2 Set Data | Dec   | 254 202 245 160 | Level | , |
|---------------|-------|-----------------|-------|---|
| Lock          | Hex   | FE CA F5 A0     | Level |   |
|               | ASCII | ∎≝∫á            | Level |   |

Temporarily locks certain aspects of the display to ensure no inadvertent changes are made. The lock is released after a power cycle. A new level overrides the old, and levels can be combined. Default is 0.

Level Byte Lock level, see Data Lock Bits table.

Table 48: Data Lock Bits

| Display | Command | Filesystem | Setting | Address | Reserved | Reserved | Reserved |
|---------|---------|------------|---------|---------|----------|----------|----------|
| 7       | 6       | 5          | 4       | 3       | 2        | 1        | 0        |

Table 49: Lock Parameters

| Reserved   | Place holders only, should be 0                    |
|------------|----------------------------------------------------|
| Address    | Locks the Baud Rate and I2C address                |
| Setting    | Locks all settings from being saved                |
| Filesystem | Locks all bitmaps and fonts                        |
| Command    | Locks all commands, text can still be written      |
| Display    | Locks entire display, no new text can be displayed |

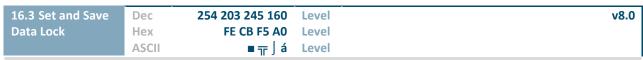

Locks certain aspects of the display to ensure no inadvertent changes are made. The lock is not affected by a power cycle. A new level overrides the old, and levels can be combined. Default is 0.

Level **Byte** See Data Lock Bits table.

#### 6.17 Miscellaneous

| 17.1 Write    | Dec   | 254 52   | Data |      |  |  |  | v8.0 |
|---------------|-------|----------|------|------|--|--|--|------|
| Customer Data | Hex   | FE 34    | Data |      |  |  |  |      |
|               | ASCII | <b>4</b> | Data |      |  |  |  |      |
|               |       |          |      | <br> |  |  |  |      |

 $Saves\ a\ user\ defined\ block\ of\ data\ to\ non-volatile\ memory.\ Useful\ for\ storing\ display\ information\ for\ later\ use.$ 

Data Byte [16] User defined data.

| 17.2 Read            | Dec 254 53 |
|----------------------|------------|
| <b>Customer Data</b> | Hex FE 35  |
|                      | ASCII ■ 5  |

Reads data previously written to non-volatile memory. Data is only changed when written, surviving power cycles.

Response Byte [16] Previously saved user defined data.

| 17.3 Write                                                                                   | e to    | Dec         | 254 204                              | Address       | Length    | Data                                      | v8.3 |  |  |  |
|----------------------------------------------------------------------------------------------|---------|-------------|--------------------------------------|---------------|-----------|-------------------------------------------|------|--|--|--|
| Scratchpa                                                                                    | d       | Hex         |                                      | Address       |           |                                           |      |  |  |  |
|                                                                                              |         | ASCII       | ■╠                                   | Address       | Length    | Data                                      |      |  |  |  |
| Write info                                                                                   | rmation | to a 256 by | te volatile ı                        | memory ba     | ank for l | ater use.                                 |      |  |  |  |
| Address                                                                                      | Short   | Addres      | s where dat                          | ta is to be s | saved in  | volatile memory. Value between 0 and 256. |      |  |  |  |
| Length Short Length of data to be saved, in bytes. Value between 0 and 256, address limited. |         |             |                                      |               |           |                                           |      |  |  |  |
| Data                                                                                         | Byte(s) | Data to     | Data to be saved in volatile memory. |               |           |                                           |      |  |  |  |

| 17.4 Read fr | rom                                                                                         | Dec        | 254 205     | Address      | Length          | v8.3 |  |
|--------------|---------------------------------------------------------------------------------------------|------------|-------------|--------------|-----------------|------|--|
| Scratchpad   |                                                                                             | Hex        | FE CD       | Address      | Length          |      |  |
|              |                                                                                             | ASCII      | <b>=</b> =  | Address      | Length          |      |  |
| Read inform  | ation pr                                                                                    | eviously s | aved in 256 | byte volatil | le memory bank. |      |  |
| Address      | <b>Short</b> Address where data is saved in volatile memory. Value between 0 and 256.       |            |             |              |                 |      |  |
| Length       | Length Short Length of data to be read, in bytes. Value between 0 and 256, address limited. |            |             |              |                 |      |  |
| Response     | Response Byte(s) Data saved at the specified location in volatile memory.                   |            |             |              |                 |      |  |

| 17.5 Read V  | ersion     | Dec     | 254 54        | v8                                             | 3.0 |
|--------------|------------|---------|---------------|------------------------------------------------|-----|
| Number       |            | Hex     | FE 36         |                                                |     |
|              |            | ASCII   | <b>6</b>      |                                                |     |
| Causes displ | lay to res | pond wi | th its firmwa | re version number. Test.                       |     |
| Response     | Byte       | Conver  | rt to hexaded | imal to view major and minor revision numbers. |     |

| 17.6 Read   |           | Dec 254 55                                                          | v8.0 |
|-------------|-----------|---------------------------------------------------------------------|------|
| Module Typ  | oe l      | Hex FE 37                                                           |      |
|             |           | ASCII 7                                                             |      |
| Causes disp | lay to re | respond with its module number.                                     |      |
| Response    | Byte      | Module number, see Sample Module Type Responses for a partial list. |      |

Table 50: Sample Module Type Responses

| 93 | GLT24064R-1U     | 96 | GLK24064R-25-1U     |
|----|------------------|----|---------------------|
| 94 | GLT24064R-1U-USB | 97 | GLK24064R-25-1U-USB |
| 95 | GLT24064R-1U-422 | 98 | GLK24064R-25-1U-422 |

| 17.1 Read  | Dec        | 254 184                                                                             | v8.3 |
|------------|------------|-------------------------------------------------------------------------------------|------|
| Screen     | Hex        | FE B8                                                                               |      |
|            | ASCII      | <b>■</b> ∃                                                                          |      |
| Return the | current co | mmanded state of each pixel on the screen.                                          |      |
| Response   | Byte(s)    | Boolean values of each pixel on the screen, starting top left moving right then dow | 'n.  |

# 7 Appendix

## 7.1 Command Summary

Available commands below include identifying number, required parameters, the returned response and an indication of whether settings are remembered always, never, or with remember set to on.

Table 51: Communication Command Summary

| Name                                    | Dec | Hex | ASCII | Parameters    | Response | Remembered  |
|-----------------------------------------|-----|-----|-------|---------------|----------|-------------|
| Change Baud Rate                        | 57  | 39  | 9     | Byte          | None     | Always      |
| Change I2C Slave Address                | 51  | 33  | 3     | Byte          | None     | Always      |
| Transmission Protocol Select            | 160 | Α0  | á     | Byte          | None     | Remember On |
| Set Flow Control Mode                   | 63  | 3F  | ?     | Byte          | None     | Remember On |
| Set Hardware Flow Control Trigger Level | 62  | 3E  | >     | Byte          | None     | Remember On |
| Turn Software Flow Control On           | 58  | 3A  | :     | Byte[2]       | None     | Remember On |
| Turn Software Flow Control Off          | 59  | 3B  | ;     | None          | None     | Remember On |
| Set Software Flow Control Response      | 60  | 3C  | <     | Byte[2]       | None     | Remember On |
| Echo                                    | 255 | FF  |       | Short, Byte[] | Byte[]   | Never       |
| Delay                                   | 251 | FB  | ٧     | Short         | None     | Never       |
| Software Reset                          | 253 | FD  | 2     | Byte[4]       | Byte[2]  | Never       |

Table 52: Text Command Summary

| Name                   | Dec | Hex | ASCII | Parameters              | Response | Remembered  |
|------------------------|-----|-----|-------|-------------------------|----------|-------------|
| Name                   | Dec | пех | ASCII | Parameters              | Response | Kememberea  |
| Clear Screen           | 88  | 58  | Χ     | None                    | None     | Never       |
| Go Home                | 72  | 48  | Н     | None                    | None     | Never       |
| Set Cursor Position    | 71  | 47  | G     | Byte[2]                 | None     | Never       |
| Set Cursor Coordinate  | 121 | 79  | У     | Byte[2]                 | None     | Never       |
| Initialize Text Window | 43  | 2B  | +     | Byte[5], Short, Byte[3] | None     | Remember On |
| Set Text Window        | 42  | 2A  | *     | Byte                    | None     | Never       |
| Clear Text Window      | 44  | 2C  | ,     | Byte                    | None     | Never       |
| Initialize Label       | 45  | 2D  | -     | Byte[7], Short, Byte{2} | None     | Remember On |
| Update Label           | 46  | 2E  |       | Byte, String            | None     | Never       |
| Auto Scroll On         | 81  | 51  | Q     | None                    | None     | Remember On |
| Auto Scroll Off        | 82  | 52  | R     | None                    | None     | Remember On |

Table 53: Drawing Command Summary

| Name                            | Dec | Hex | ASCII | Parameters                           | Response | Remembered  |
|---------------------------------|-----|-----|-------|--------------------------------------|----------|-------------|
| Set Drawing Colour              | 99  | 63  | С     | Byte                                 | None     | Remember On |
| Draw Pixel                      | 112 | 70  | р     | Byte[2]                              | None     | Never       |
| Draw a Line                     | 108 | 6C  | I     | Byte[4]                              | None     | Never       |
| Continue a Line                 | 101 | 65  | е     | Byte[2]                              | None     | Never       |
| Draw a Rectangle                | 114 | 72  | r     | Byte[5]                              | None     | Never       |
| Draw a Filled Rectangle         | 120 | 78  | х     | Byte[5]                              | None     | Never       |
| Draw a Rounded Rectangle        | 128 | 80  | Ç     | Byte[5]                              | None     | Never       |
| Draw a Filled Rounded Rectangle | 129 | 81  | ü     | Byte[5]                              | None     | Never       |
| Draw a Circle                   | 123 | 7B  | {     | Byte[3]                              | None     | Never       |
| Draw a Filled Circle            | 124 | 7C  |       | Byte[3]                              | None     | Never       |
| Draw an Ellipse                 | 125 | 7D  | }     | Byte[4]                              | None     | Never       |
| Draw a Filled Ellipse           | 127 | 7F  | DEL   | Byte[4]                              | None     | Never       |
| Scroll Screen                   | 89  | 59  | Υ     | Byte[4], Short[2]                    | None     | Never       |
| Initialize a Bar Graph          | 103 | 67  | g     | Byte[6]                              | None     | Remember On |
| Initialize 9-Slice Bar Graph    | 115 | 73  | S     | Byte[6], Short[2]                    | None     | Remember On |
| Draw a Bar Graph                | 105 | 69  | i     | Byte[2]                              | None     | Never       |
| Initialize a Strip Chart        | 106 | 6A  | n     | Byte[5], Short[2],<br>Byte[2], Short | None     | Remember On |
| Update a Strip Chart            | 107 | 6B  | 0     | Byte, Short                          | None     | Never       |

Table 54: Font Command Summary

| Name                 | Dec | Hex | ASCII | Parameters             | Response               | Remembered  |
|----------------------|-----|-----|-------|------------------------|------------------------|-------------|
| Upload a Font File   | 36  | 24  | \$    | Short, Integer, Byte[] | See Font File Creation | Always      |
| Set the Current Font | 49  | 31  | 1     | Short                  | None                   | Never       |
| Set Font Metrics     | 50  | 32  | 2     | Byte[5]                | None                   | Remember On |
| Set Box Space Mode   | 172 | AC  | 1/4   | Byte                   | None                   | Remember On |

Table 55: Bitmap Command Summary

| Name                      | Dec  | Hex      | ASCII | Parameters                | Response                       | Remembered |
|---------------------------|------|----------|-------|---------------------------|--------------------------------|------------|
| Upload a Bitmap File      | 94   | 5E       | ۸     | Short, Integer,<br>Byte[] | See<br>Bitmap File<br>Creation | Always     |
| Upload a Bitmap Mask      | 92 5 | 5C<br>05 | \ ENQ | Short, Integer,<br>Byte[] | See<br>Bitmap File<br>Creation | Always     |
| Draw a Bitmap from Memory | 98   | 62       | b     | Short, Byte[2]            | None                           | Never      |
| Draw a Partial Bitmap     | 192  | CO       | L     | Short, Byte[4]            | None                           | Never      |
| Draw a Bitmap Directly    | 100  | 64       | d     | Byte[2], Byte[]           | None                           | Never      |

Table 56: 9-Slice Command Summary

| Name                  | Dec  | Hex   | ASCII | Parameters             | Response                  | Remembered |
|-----------------------|------|-------|-------|------------------------|---------------------------|------------|
| Upload a 9-Slice File | 92 3 | 5C 03 | \ ETX | Short, Integer, Byte[] | See 9-Slice File Creation | Always     |
| Upload a 9-Slice Mask | 92 6 | 5C 06 | \ ACK | Short, Integer, Byte[] | See 9-Slice File Creation | Always     |
| Display a 9-Slice     | 91   | 5B    | [     | Short, Byte[4]         | None                      | Never      |

Table 57: Animation Command Summary

| Name                     | Dec  | Hex   | ASCII | Parameters             | Response                       | Remembered |
|--------------------------|------|-------|-------|------------------------|--------------------------------|------------|
| Upload an Animation File | 92 4 | 5C 04 | \ EOT | Short, Integer, Byte[] | See Animation File<br>Creation | Always     |
| Display Animation        | 193  | C1    | Т     | Byte[4], Byte[]        | None                           | Never      |
| Delete Animation         | 199  | C7    | -     | Byte                   | None                           | Always     |
| Start/Stop Animation     | 194  | C2    | Т     | Byte[2]                | None                           | Never      |
| Set Animation Frame      | 197  | C5    | +     | Byte[2]                | None                           | Never      |
| Get Animation Frame      | 196  | C4    | _     | Byte                   | Byte                           | Never      |

Table 58: General Purpose Output Command Summary

| Name                       | Dec | Hex | ASCII | Parameters | Response | Remembered |
|----------------------------|-----|-----|-------|------------|----------|------------|
| General Purpose Output On  | 86  | 56  | V     | Byte       | None     | Never      |
| General Purpose Output Off | 87  | 57  | W     | Byte       | None     | Never      |
| Set Start Up GPO State     | 195 | C3  | F     | Byte[2]    | None     | Always     |

Table 59: Dallas One-Wire Command Summary

| Name                         | Dec    | Hex    | ASCII              | Parameters      | Response | Remembered |
|------------------------------|--------|--------|--------------------|-----------------|----------|------------|
| Search for a One-Wire Device | 200, 2 | C8, 02 | <sup>L</sup> , SOT | None            | Byte[14] | Never      |
| Dallas One-Wire Transaction  | 200, 1 | C8, 01 | <sup>L</sup> , STX | Byte[3], Byte[] | Byte[]   | Never      |

Table 60: Piezo Buzzer Command Summary

| Name                    | Dec | Hex | ASCII    | Parameters | Response | Remembered  |
|-------------------------|-----|-----|----------|------------|----------|-------------|
| Activate Piezo Buzzer   | 187 | BB  | ╗        | Short[2]   | None     | Never       |
| Set Default Buzzer Beep | 188 | ВС  | 긔        | Short[2]   | None     | Remember On |
| Set Keypad Buzzer Beep  | 182 | В6  | -        | Short[2]   | None     | Remember On |
| Set Touch Buzzer Beep   | 182 | В6  | $\dashv$ | Short[2]   | None     | Remember On |

Table 61: Keypad Command Summary

| Name                          | Dec | Hex | ASCII | Parameters         | Response | Remembered  |
|-------------------------------|-----|-----|-------|--------------------|----------|-------------|
| Auto Transmit Key Presses On  | 65  | 41  | Α     | None               | None     | Remember On |
| Auto Transmit Key Presses Off | 79  | 4F  | `     | None               | None     | Remember On |
| Poll Key Press                | 38  | 26  | &     | None               | Byte     | Never       |
| Clear Key Buffer              | 69  | 45  | Ε     | None               | None     | Never       |
| Set Debounce Time             | 85  | 55  | U     | Byte               | None     | Remember On |
| Auto Repeat Mode Off          | 96  | 60  | `     | None               | None     | Remember On |
| Assign Keypad Codes           | 213 | D5  | Γ     | Byte[25], Byte[25] | None     | Always      |
| Set Typematic Delay           | 159 | 9F  | f     | Byte               | None     | Remember On |
| Set Typematic Interval        | 158 | 9E  | Pts   | Byte               | None     | Remember On |

Table 62: Touchpad Command Summary

| Name                      | Dec | Hex | ASCII | Parameters        | Response | Remembered  |
|---------------------------|-----|-----|-------|-------------------|----------|-------------|
| Set Touch Mode            | 135 | 87  | Ç     | Byte              | None     | Remember On |
| Set Region Reporting Mode | 136 | 88  | ê     | Byte              | None     | Remember On |
| Set Touch Region          | 132 | 84  | ä     | Byte[7]           | None     | Remember On |
| Delete a Touch Region     | 133 | 85  | à     | Byte              | None     | Remember On |
| Delete All Touch Regions  | 134 | 86  |       | None              | None     | Remember On |
| Create a Slider           | 186 | BA  | ᆁ     | Byte[7], Short[2] | None     | Remember On |
| Delete a Slider           | 189 | BD  | Ш     | Byte              | None     | Always      |
| Delete All Sliders        | 190 | BE  | Ⅎ     | None              | None     | Always      |
| Set Dragging Threshold    | 137 | 89  | ë     | Byte              | None     | Remember On |
| Set Pressure Threshold    | 138 | 8A  | è     | Short             | None     | Remember On |
| Run Touchpad Calibration  | 139 | 8B  | ï     | None              | Byte[2]  | Always      |

Table 63: Display Functions Command Summary

| Name                    | Dec | Hex | ASCII | Parameters | Response | Remembered  |
|-------------------------|-----|-----|-------|------------|----------|-------------|
| Backlight On            | 66  | 42  | В     | Byte       | None     | Remember On |
| Backlight Off           | 70  | 46  | F     | None       | None     | Remember On |
| Set Brightness          | 153 | 99  | Ö     | Byte       | None     | Remember On |
| Set and Save Brightness | 152 | 98  | ÿ     | Byte       | None     | Always      |
| Set Contrast            | 80  | 50  | Р     | Byte       | None     | Remember On |
| Set and Save Contrast   | 145 | 91  | æ     | Byte       | None     | Always      |

Table 64: Scripting Functions Command Summary

| Name                 | Dec  | Hex   | ASCII | Parameters                        | Response | Remembered  |
|----------------------|------|-------|-------|-----------------------------------|----------|-------------|
| Upload a Script File | 92 2 | 5C 02 | STX   | Short, Integer, Byte[]            | None     | Always      |
| Set Scripted Button  | 142  | 8E    | Ä     | Byte[3], Short[2], Byte, Short[2] | None     | Remember On |
| Set Scripted Key     | 141  | 8D    | ì     | Byte[3], Short[2]                 | None     | Remember On |
| Run Script File      | 93   | 5D    | 1     | Short                             | None     | Never       |

Table 65: Filesystem Command Summary

| Name                          | Dec                | Hex              | ASCII              | Parameters                      | Response        | Remembered |
|-------------------------------|--------------------|------------------|--------------------|---------------------------------|-----------------|------------|
| Delete Filesystem             | 33, 89, 33         | 21, 59, 21       | !, Y, !            | None                            | None            | Always     |
| Delete a File                 | 173                | AD               | i                  | Byte, Short                     | None            | Always     |
| Get Filesystem Space          | 175                | AF               | »                  | None                            | Integer         | Never      |
| Get Filesystem Directory      | 179                | В3               |                    | None                            | Byte[][8]       | Never      |
| Filesystem Upload             | 176                | В0               |                    | Integer, Byte[]                 | None            | Always     |
| Filesystem Download           | 48                 | 30               | 0                  | None                            | Integer, Byte[] | Never      |
| File Download                 | 178                | B2               |                    | Byte, Short                     | Integer, Byte[] | Never      |
| File Move                     | 180                | B4               | 4                  | Byte, Integer,<br>Byte, Integer | None            | Always     |
| XModem Filesystem<br>Upload   | 219, 133,<br>6, 48 | DB, 85, 6,<br>30 | , à, ACK,<br>0     | Short, Byte,<br>Integer, Byte[] | None            | Always     |
| XModem Filesystem<br>Download | 222, 133,<br>6, 48 | DE, 85, 6,<br>30 | , à, аск,<br>0     | None                            | Integer, Byte[] | Never      |
| XModem File Upload            | 220, 133,<br>6, 48 | DC, 85, 6,<br>30 | <b>■</b> , à, ACK, | Short, Byte,<br>Integer, Byte[] | None            | Always     |
| XModem File Download          | 221, 133,<br>6, 48 | DD, 85, 6,<br>30 | , à, ACK,<br>0     | Short, Byte                     | Integer, Byte[] | Never      |

Table 66: Data Security Command Summary

| Name                   | Dec           | Hex        | ASCII           | Parameters | Response | Remembered  |
|------------------------|---------------|------------|-----------------|------------|----------|-------------|
| Set Remember           | 147           | 93         | ô               | Byte       | None     | Always      |
| Set Data Lock          | 202, 245, 160 | CA, F5, A0 | <b>ٿ</b> , ∫, á | Byte       | None     | Remember On |
| Set and Save Data Lock | 203, 245, 160 | CB, F5, A0 | ╦, ∫, á         | Byte       | None     | Always      |

Table 67: Miscellaneous Command Summary

| Name                 | Dec | Hex | ASCII | Parameters          | Response           | Remembered |
|----------------------|-----|-----|-------|---------------------|--------------------|------------|
| Write Customer Data  | 52  | 34  | 4     | Byte[16]            | None               | Always     |
| Read Customer Data   | 53  | 35  | 5     | None                | Byte[16]           | Never      |
| Write to Scratchpad  | 204 | CC  | ŀ     | Byte, Short, Byte[] | None               | Never      |
| Read from Scratchpad | 205 | CD  | =     | Byte, Short         | Byte[]             | Never      |
| Read Version Number  | 54  | 36  | 6     | None                | Byte               | Never      |
| Read Module Type     | 55  | 37  | 7     | None                | Byte               | Never      |
| Read Screen          | 184 | В8  | ٦     | None                | Byte, Byte, Byte[] | Never      |

### 7.1 Block Diagram

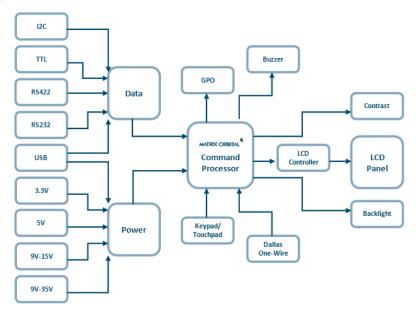

Figure 21: Functional Diagram

### 7.2 Environmental Specifications

Table 68: Environmental Limits

|                             | Standard                   | *Extended (-E) |
|-----------------------------|----------------------------|----------------|
| Operating Temperature       | 0°C to +50°C               | -20°C to +70°C |
| Storage Temperature         | -10°C to +60°C             | -30°C to +80°C |
| Operating Relative Humidity | Maximum 90% non-condensing |                |

<sup>\*</sup>Note: The Extended Temperature option is not available for any variant of the GLT24064R-1U.

#### 7.3 Electrical Tolerances

**Current Consumption** 

Table 69: Current Consumption

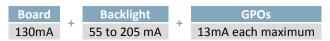

Table 70: Backlight Current Draw

| GW & WB | TCI   |
|---------|-------|
| 55mA    | 205mA |

**Input Voltage Specifications** 

Table 71: Voltage Specifications

| Standard   | Extended Wide Voltage (-VPT) |
|------------|------------------------------|
| 4.75-5.25V | 9.0-35.0V                    |

# 7.4 Dimensional Drawings

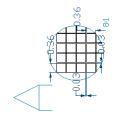

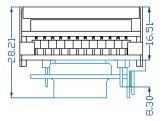

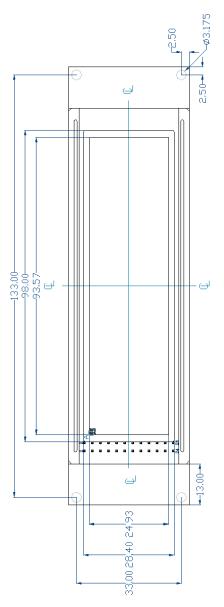

Figure 22: Display Dimensional Drawing

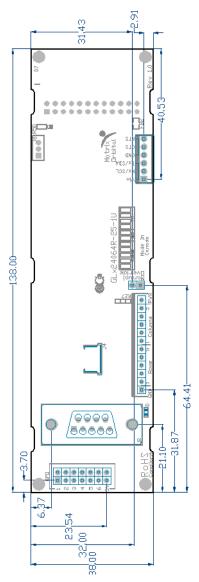

Figure 23: Standard Model Dimensional Drawing

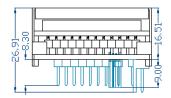

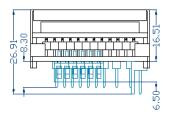

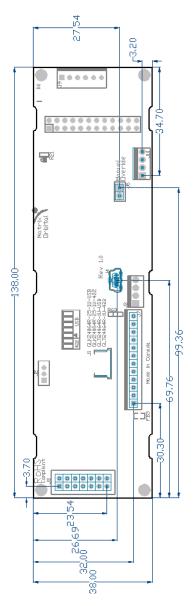

Figure 24: USB Model Dimensional Drawing

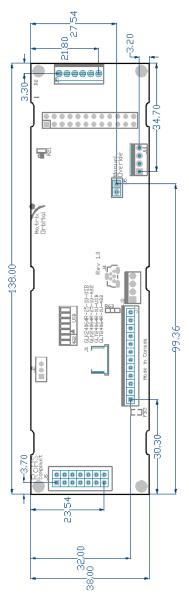

Figure 25: RS422 Model Dimensional Drawing

### 7.1 Optical Characteristics

Table 72: Display Optics

| Module Size         | 138.00 x 38.00 x 26.91 | mm      |
|---------------------|------------------------|---------|
| Viewing Area        | 98.0 x 28.4            | mm      |
| Active Area         | 93.57 x 24.93          | mm      |
| Pixel Size          | 0.36 x 0.36            | mm      |
| Pixel Pitch         | 0.39 x 0.39            | mm      |
| Viewing Direction   | 12                     | O'clock |
| Viewing Angle       | -30 to +30             | 0       |
| Contrast Ratio      | 3                      |         |
| Backlight Half-Life | 20,000                 | Hours   |

<sup>\*</sup>Note: Backlight half-life is rated for normal operating conditions only: 25±10°C and 45±20% Relative Humidity.

## 8 Ordering

### **8.1 Part Numbering Scheme**

Table 73: Part Numbering Scheme

| GLK | -24064R | -25 | -1U | -USB | -FGW |   | -E |
|-----|---------|-----|-----|------|------|---|----|
| 1   | 2       | 3   | 4   | 5    | 6    | 7 | 8  |

### 8.2 Options

Table 74: Display Options

| # | Designator                                                                                                    | Options                                                                                                    |  |
|---|----------------------------------------------------------------------------------------------------|----------------------------------------------------------------------------------------------------|--|
| 1 | Product Type  GLK: Graphic Liquid Crystal Display with Keypad II  GLT: Graphic Liquid Crystal Display with Touchpad |                                                                                                    |  |
| 2 | Display Size                                                                                                    | 24064R: 240 pixel columns by 64 rows, R screen size                                                                                                    |  |
| 3 | Keypad Size                                                                                                    | *NP: No keypad<br>25: 25 key maximum                                                                                                    |  |
| 4 | Form Factor                                                                                                    | 1U: Designed to 1U, or PC bay insert, dimensions                                                                                                    |  |
| 5 | Protocol                                                                                                    | *NP: Standard Model -USB: USB Only Model -422: RS422 Only Model**                                                                                                    |  |
| 6 | Colour                                                                                                    | *NP: Black Text with Yellow-Green Background FGW: Black Text with Grey-White Background WB: White Text with Blue Background TCI: Tricolour Text with Black Background |  |
| 7 | Voltage                                                                                                    | *NP: Standard Voltage -VPT: Wide Voltage with Efficient Switching Power Supply                                                                                        |  |
| 8 | *NP: Standard  ***-E: Extended Temperature                                                                          |                                                                                                    |  |

<sup>\*</sup>Note: NP means No Populate; skip this designator in the part number and move to the next option.

<sup>\*\*</sup>Note: The RS422 model should only be powered from a local source, unless the –VPT variant is used.

<sup>\*\*\*</sup>Note: Extended Temperature is available for keypad input units only; -E is not available for GLT models.

### 8.3 Accessories

#### Power

Table 75: Power Accessories

| PCS Standard P | Power Cable |
|----------------|-------------|
|----------------|-------------|

#### Communication

Table 76: Communication Accessories

| CSS1FT     | 1 ft. Serial Cable                              |  |
|------------|-------------------------------------------------|--|
| CSS4FT     | 4 ft. Serial Cable                              |  |
| EXTMUSB3FT | Mini-USB Cable                                  |  |
| INTMUSB3FT | Internal Mini-USB Cable                         |  |
| ESCCPC5V   | Extended Serial Communication/5V<br>Power Cable |  |
| ВВС        | Breadboard Cable                                |  |

### Peripherals

Table 77: Peripheral Accessories

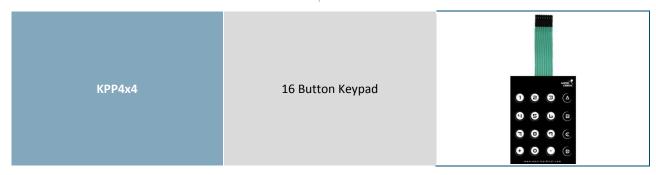

### Mounting

Table 78: Mounting Accessories

B24064-BK 24064-1U Black Mounting Bracket

#### 9 Definitions

ASCII: American standard code for information interchange used to give standardized numeric codes to alphanumeric characters.

BPS: Bits per second, a measure of transmission speed.

Byte: An unsigned data packet that is eight bits long.

DOW: Dallas One-Wire protocol, similar to I<sup>2</sup>C, provides reduced data rates at a greater distance. One wire carries data, while two others supply power and ground. Matrix Orbital tests non-parasitic devices only, those that do not draw power from the data line; however, some parasitic devices may work.

GPO: General purpose output, used to control peripheral devices from a display.

GUI: Graphical user interface.

Hexadecimal: A base 16 number system utilizing symbols 0 through F to represent the values 0-15.

I<sup>2</sup>C: Inter-integrated circuit protocol uses clock and data lines to communicate short distances at slow speeds from a master to up to 128 addressable slave devices. A display is a slave device.

Integer: An unsigned data packet that is thirty-two bits long, in little Endian format.

LSB: Least significant bit or byte in a transmission, the rightmost when read.

MSB: Most significant bit or byte in a transmission, the leftmost when read.

RS232: Recommended standard 232, a common serial protocol. A low level is -30V, a high is +30V.

RS422: Recommended standard 422, a more robust differential pair serial protocol.

SDA: Serial data line used to transfer data in  $I^2C$  protocol. This open drain line should be pulled high through a resistor. Nominal values are between 1K and 10K  $\Omega$ .

SCL: Serial clock line used to designate data bits in  $I^2C$  protocol. This open drain line should be pulled high through a resistor. Nominal values are between 1K and 10K  $\Omega$ .

Short: An unsigned data packet that is sixteen bits long, in little Endian format.

TTL: Transistor-transistor logic applied to serial protocol. Low level is 0V while high logic is 5V.

#### 10 Contact

Sales Support Online

Phone: 403.229.2737 Phone: 403.204.3750 Purchasing: <a href="www.matrixorbital.com">www.matrixorbital.com</a>
Email: <a href="support@matrixorbital.ca">support@matrixorbital.ca</a>
Support: <a href="www.matrixorbital.ca">www.matrixorbital.ca</a>

# **X-ON Electronics**

Largest Supplier of Electrical and Electronic Components

Click to view similar products for LCD Character Display Modules & Accessories category:

Click to view products by Matrix Orbital manufacturer:

Other Similar products are found below:

HG9Z-AC501 HG9Z-SC125B HG9Z-XC300 LCD-S401M14TF LCM-S01602DTRA-3 HDM16216L-S-L30S HG9Z-XC13A HG9Z-XC213 C216L01YBW00 LCM-S01602DSF/Q EA FL-10P MDLS-161612-G-LV-LED4G MDLS24265LVLED04 MDLS-20265-LV-GLED4G NHD-0420AZ-FSW-GBW-33V33-0 PC2004LRS-AWB-B-Q CM1644-SGR1 C216W01BBW00 C420W01NBW00 C220W04NBW00 C220L01YBWR00 C216N04YBW00 G64128W23NBW00 G64128W18NBW00 G64128Z24UBW00 G64128W20NBW00 G64128W20NBW00 G64128W20BBW00 G64128W22BBW00 G64128W25NBW00 162A BC BW LCM-S02002DSM-Y MOP-AL202C-BYFY-25E-3IN NHD-0416BZ-FL-GBW-SED 162D BA BC MDLS-20464-LV-GLED4G MDLS-40466-G-HV HDM24216H-2-P9XS MIKROE-4169 MDLS-82603-LV-G MDLS-16263-C-LV-G-LED01G-FFC VIM-404-DP-RC-S-HV LCD-S401M16KR LED4-20265 NHD-0440WH-ATFH-JT# EA 9907-DIP GLK12232A25SMUSBWBVSE GLK19264A-7T-1U-USB-FGW GLK19264A-7T-1U-USB-WB GLK12232A25SMUSBWBVSE NHD-0212WH-AYGH-JT#